# UCI UCPath

# PayPath Transactions Part 1

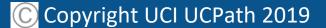

10/14/19

# Introductions

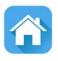

#### Instructor

- Name
- UCI role
- UCPath role
- Years at UC
- Functional experience

#### Attendees

- Name
- University role
- Years at UCI
- Expectations for this training

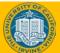

# **Training Logistics**

#### Safety & Housekeeping

- Emergency evacuation procedures
- Restrooms
- Course duration
- Breaks

#### **Classroom Etiquette**

- Please turn off cell phones
- No email or web surfing
- Return from breaks on time
- Please use trash receptacles in the room

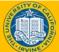

# Parking Lot

#### Parking Lot

- Capture any questions or concerns that cannot be addressed during class
- Place question in appropriate location

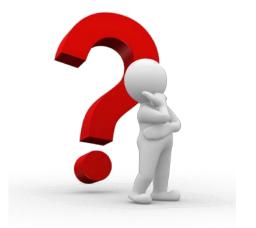

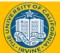

# **Course Agenda**

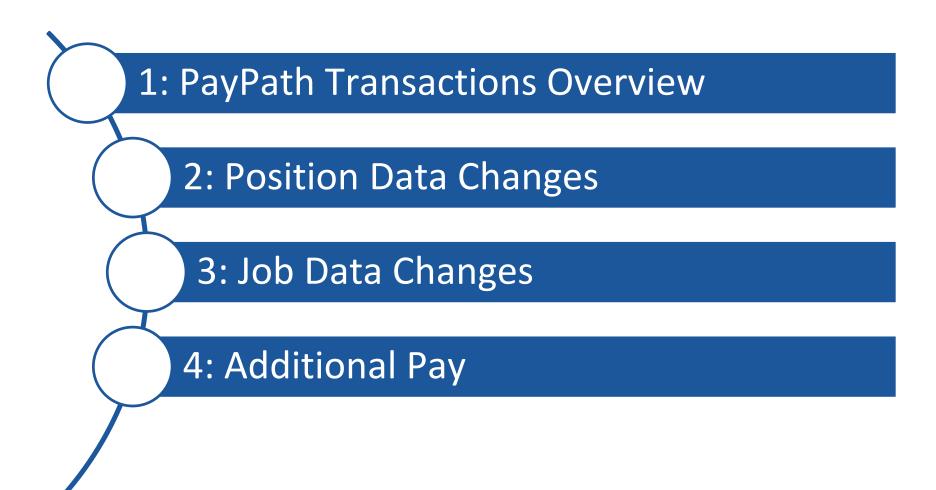

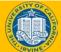

# **Table of Contents**

| Торіс                                   | Slide # |
|-----------------------------------------|---------|
| Introductory Slides & Course Overview   | 2       |
| Lesson 1: PayPath Transactions Overview | 13      |
| Lesson 2: Position Data Changes         | 57      |
| Lesson 3: Job Data Changes              | 116     |
| Lesson 4: Additional Pay                | 139     |
| Course Resources                        | 173     |

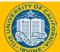

# **Course Objectives**

#### By the end of this course, you should be able to:

- Understand the PayPath Transaction system process.
- Describe the PayPath Actions entry pages.
- Describe the PayPath transaction action and reason codes.
- Enter position data change PayPath transactions.
- Initiate job data change PayPath transactions.
- Create additional pay PayPath transactions.

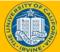

# **Key Concepts & Vocabulary**

| UCPath Term                     | Definitions                                                                                                    |
|---------------------------------|----------------------------------------------------------------------------------------------------|
| Action/Action Reason:           | Used to describe the type of job/position data recorded in UCPath.                                                                                                    |
| Additional Pay:                 | Any amount paid to an employee which is in addition to the employee's regular, base compensation.                                                                                                    |
| Approval Workflow Engine (AWE): | UCPath functionality that routes transactions in UCPath to designated roles (e.g., Initiator or Approver). Upon approval, transactions are either routed to the UCPath Center (UCPC) for finalization or are finalized in UCPath. |
| Effective Date:                 | Used to maintain and view a complete chronological record of historical, current and future data.                                                                                                    |
| Incumbent:                      | An employee assigned to a Position.                                                                                                    |
| One Time Pay:                   | One-time Payments apply to a single pay cycle (e.g., not recurring and non-<br>consecutive pay cycles), and includes both methods for individual and mass<br>entry.                                                               |

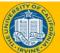

### Key Concepts & Vocabulary (cont.)

| UCPath Term                     | Definitions                                                                                                    |
|---------------------------------|----------------------------------------------------------------------------------------------------|
| Position Control:               | An AWE-enabled online page that must be used to create new Positions and to update vacant Positions.                                                                                                    |
| Recurring Pay:                  | Consecutive, recurring pay in addition to an Employees' base compensation, including: recurring stipends, By-Agreement Payments.                                                                                                    |
| Retroactive Effective Date:     | Date prior to the current pay period begin date.                                                                                                    |
| Short Work Break (SWB):         | A status that temporarily takes an employee off of pay status when a leave<br>action is not appropriate, where permitted by policy or collective bargaining<br>agreement.                                                                                                   |
| Workforce Administration (WFA): | Workforce Administration is a lesson in UCPath where personal data, job<br>data, reporting and tracking for Employees, Contingent Workers, and Persons<br>of Interest is administered, managed and stored. This is similar to the<br>Employee Data Base (EDB) in PPS today. |

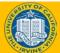

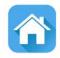

# Lesson 1 PayPath Transactions Overvie

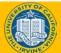

UCI UCPath - Training

10

# **Lesson Objectives**

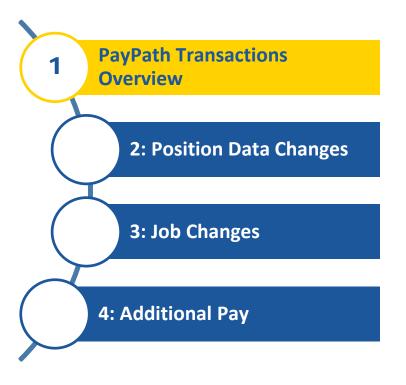

# In this lesson you will learn how to:

- Identify the transactions performed using PayPath Actions.
- Describe the PayPath Transaction system process.
- Identify the PayPath transaction action and reason codes.
- Describe the **PayPath Actions** entry pages.

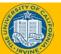

# **PayPath Actions - Overview**

- **PayPath Actions** is a custom component designed to streamline updates to employee data in UCPath.
- The **PayPath Actions** component provides intuitive, compliant functionality that is designed to meet UC's academic and staff requirements. This component offers a one-stop-shop for processing various types of transactions and the flexibility to submit multiple actions in a single transaction.
- PayPath integrates changes to position data, job data and additional pay, providing a tight integration between HR actions and funding requirements.
- The PayPath pages and fields that you typically update for an employee are grouped together in one component instead of having to navigate to each page separately.

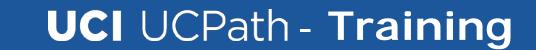

### **PayPath Actions – Additional Notes**

- If a PayPath transaction affects compensation, funding reallocates to ensure that all components of pay are allocated to the correct fund source after the transaction is processed. PayPath also ensures that the salary cap and other funding compliance requirements are followed. If necessary, employees with certain roles can update funding via Funding Entry page upon notification of a job change.
- Only active employee records (Active, Paid Leave, Unpaid Leave or Short Work Break, including future hires) will be accessed through PayPath.
- PayPath will be accessed by employee record. Therefore, if an employee has more than one job, each record will have to be updated separately.
- When the transactions are submitted and approved, the information is updated based on the effective date entered.
- There is a combination of both pre and post-save edits to validate the data before it is committed.

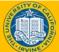

#### **Transactions Processed in PayPath Actions**

The following types of transactions are processed for staff and academic employees using **PayPath Actions**.

**PayPath Actions Transactions** 

**Position Data Changes** 

Job Data Changes

**Additional Pay** 

- Position data changes can be made only for positions that have a single active incumbent.
  - New or vacant positions must be created/updated using a **Position Control Request**.
- **PayPath Actions** is not used to hire, terminate, transfer to a new position or place employees on a leave of absence.

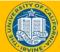

# **PayPath Actions – Examples**

# Examples of changes requested through **PayPath Actions**:

- Academic Merit, Promotion or Change in Series
- Retro Academic Merits, Promotions, Series Changes
- Position and/or Job Data FTE Changes
- Salary Only Changes / Pay Rate Changes
- Short Work Break / Return from Short Work Break
- Abeyance / Return from Abeyance
- Recurring Additional Pay Payments
- Employee Reduction In Time (ERIT)
- Probationary Status and Trial Employment Changes

# **PayPath Actions – Components**

There are two **PayPath Actions** components, one for academic and one for staff. The appropriate component displays based on the type of employee selected.

# Some examples of the differences between Academic and Staff components:

Some fields display values as applicable for staff or academic. For example: position data and job data **Action/Action Reason** fields and valid **Comp Rate Codes**.

The **Employee Class** field is display-only for academic employees (derived from **Job Code**), versus editable for staff employees.

Job Data page, under UC Job Data section, different fields are visible as relevant to staff or academic. For example, staff employees have fields related to Probation and Probation Date, while academic employees have dates such as Post Docs Anniversary Date and Academic Duration of Appt.

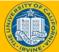

# **PPS and PayPath**

In UCPath, Initiators will use **PayPath** to update job information for existing employees. In comparison, PPS Processers used the CSAL bundle in PPS to make similar changes.

#### **PPS - CSAL (Classic View)**

| 02/21/19 20:42:29 Pe<br>TD: Name: | Emp Stat: A Pri Pay: MO |
|-----------------------------------|-------------------------|
|                                   |                         |
|                                   |                         |
|                                   |                         |
|                                   |                         |
|                                   |                         |
|                                   |                         |
|                                   |                         |
|                                   |                         |
|                                   | POLITICAL SCIENCE       |
|                                   |                         |
|                                   |                         |
|                                   |                         |
|                                   |                         |
|                                   |                         |
|                                   |                         |
|                                   | SOCIAL SCIENCE          |
|                                   |                         |
|                                   |                         |
|                                   |                         |
|                                   |                         |
|                                   |                         |

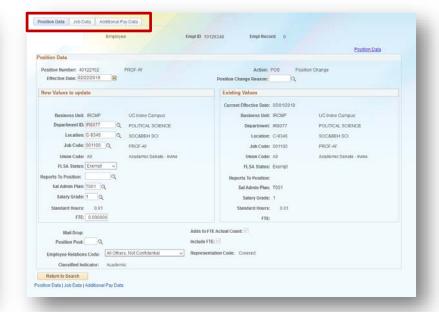

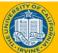

#### UCI UCPath - Training

#### UCPath - PayPath

#### Person Organizational Summary Overview

- Use the **Person Org Summary** page to view a summary of an employee's current organizational relationships, including HR and payroll status, primary job assignment and other current job assignment details.
- This page displays current employee information for all organizational relationships: Employee, Contingent Worker (CWR) and Person of Interest (POI).
  - An employee may have more than one organizational relationship concurrently. For example, the person may be an employee at one UC Location and a CWR at another.
- This page does not have row-level security. If you have access to this page, you can view job assignment information for all employee records across all locations.
- This page does not display historical or future-dated employment details.

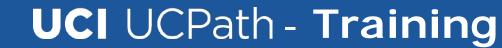

# **Person Organization Summary**

Navigation: PeopleSoft Menu > Workforce Administration > Personal Information > Person Organizational Summary

If there is more than one row of data, click the View All link to view all current

|                |                           | Pers               | on Or                    | rganizati                 | onal S                                     | Summarv                                     |                             |           |                              |               |                |              |                  |                   |                       |
|----------------|---------------------------|--------------------|--------------------------|---------------------------|--------------------------------------------|---------------------------------------------|-----------------------------|-----------|------------------------------|---------------|----------------|--------------|------------------|-------------------|-----------------------|
| Persor         | Organiz                   | ational Su         | mmary                    |                           |                                            |                                             |                             |           |                              |               |                |              |                  |                   |                       |
| David J        | ohnson                    |                    |                          |                           | Р                                          | erson ID 10015018                           |                             |           |                              |               |                |              |                  |                   |                       |
|                |                           |                    |                          | Lin                       | efit Eligibili<br>nited Hour<br>pater Hour | s Career                                    |                             |           |                              |               |                |              |                  |                   |                       |
| Employ         | oyment Insta              | nces               |                          |                           |                                            |                                             |                             |           |                              |               |                |              |                  | Find   View 1     | First 🕚 1-2 of 2 🕑 La |
|                | ORG Instanc<br>Primary Jo |                    | HR Status<br>roll Status | Inactive<br>Terminated    | Term                                       | Last Hire 01/29/20<br>ination Date 03/23/20 |                             | lo Reason | Given                        |               |                |              |                  |                   |                       |
| Assign         | nents                     |                    |                          |                           |                                            |                                             |                             |           |                              |               |                | Persor       | nalize   Find    | 2   🔣             | First 🕚 1 of 1 🕑 Last |
| Empl<br>Record | Business<br>Unit          | Position<br>Number | Dept ID                  | Department<br>Description | Job<br>Code                                | Description                                 | Expected<br>Job End<br>Date | FTE       | Employee Class               | Union<br>Code | FLSA<br>Status | Pay<br>Group | Employee<br>Type | Probation<br>Code | Probation End Date    |
| 0              | ASLA1                     | 40011782           | 152                      | MTW                       | 004921                                     | STDT 2                                      |                             | 0.100000  | Student: Casual/Restricted   | 99            | N              | AST          | н                | None              |                       |
|                | ORG Instanc<br>Primary Jo |                    | HR Status<br>roll Status | Inactive<br>Terminated    | Term                                       | Last Hire 01/29/20<br>ination Date 03/14/20 |                             | lo Reason | Given                        |               |                |              |                  |                   |                       |
| Assign         | nents                     |                    |                          |                           |                                            |                                             |                             |           |                              |               | Persor         | nalize   Fi  | nd   🗖   🔣       | First 🕚           | 1 of 1 🛞 Last         |
| Empl<br>Record | Business<br>Unit          | Position<br>Number | Dept ID                  | Department<br>Description | Job<br>Code                                | Description                                 | Expected Job<br>End Date    | FTE       | Employee Class               | Union<br>Code | FLSA<br>Status | Pay<br>Group | Employee<br>Type | Probation<br>Code | Probation<br>End Date |
| 1              | ASLA1                     | 40011803           | 207                      | Catering                  | 004922                                     | STDT 1                                      | 10/31/2019                  | 0.10000   | 0 Student: Casual/Restricted | 99            | N              | AST          | н                | None              |                       |

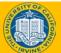

#### **PayPath Transaction – System Process**

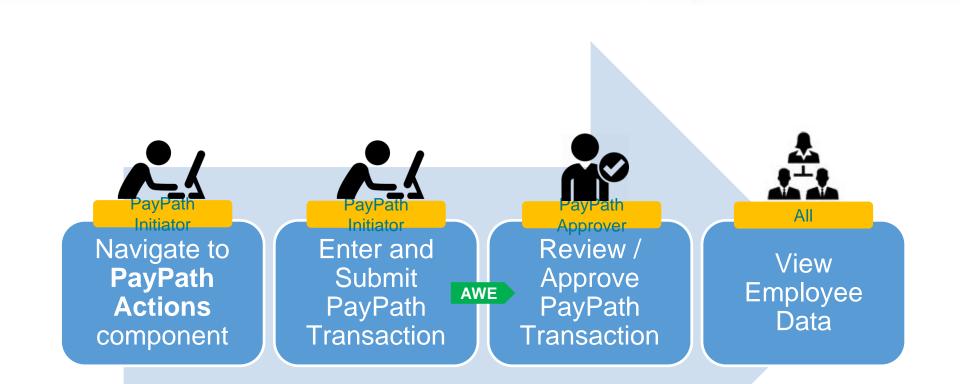

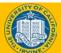

# **PayPath Actions AWE**

All **PayPath Actions** transactions are routed for approval using the Approval Workflow Engine (AWE).

The AWE approval routing for a **PayPath Actions** transaction is based on:

- Security role tied to the PayPath Initiator (for example: Central vs. Department).
- Approval routing configuration by Location (Business Unit). For example, number of approval levels required.

AWE security role assignment and approval routing configuration is determined by each Location's business process.

AWE will only be triggered once when a PayPath transaction is submitted, even if all 3 pages have updated data.

Upon final approval, the transaction changes are visible in the system. Additional Pay updates are in a staging process for processing by UCPC.

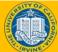

# **Introduction to PayPath Actions**

#### Navigation: PeopleSoft Menu > UC Customizations > UC Extensions > PayPath Actions

| Favorites ▼       Main Menu ▼       > UC Customizations ▼       > PayPath Actions         ORACLE*       Home       Worklit         PayPath Actions       Enter any information you have and click Search. Leave fields blank for a list of all values.       Image: Transmitter of the search of the search of                                                                                                    | Enter search criteria to locate the employee.<br>In this example, a search was performed on<br>the Last Name Allen.<br>If only one employee matches the search<br>criteria entered, the PayPath Actions<br>component opens and displays the employee.<br>If multiple employees match the search criteria<br>entered, those employees display in the<br>Search Results. |
|----------------------------------------------------------------------------------------------------|----------------------------------------------------------------------------------------------------|
| Business Unit: begins with  Position Number: begins with  Department: begins with  Degins with  Degins with |                                                                                                    |
| View All         Empl ID         Empl ID         Empl ID         Record         Name         Last Unit         Business Unit         Position Number         Department         Department Description         Job Code         Job Code         Job Code         Job Code           10000077 0         Allen,Chen         Allen         UCOP1         40000157         805600         UNDERGRADUATE ADMISSIONS         005883         PROJECT POL           10000607 0         Allen,Todd Kathleen         Allen         UCOP1         40000492         822000         CHIEF INV OFFICER IMM OFFICE         000230         FIXED INCOM           10000888 0         Allen,Kimberly Tinsley         Allen         UCOP1         40001270         815800         RETIREMENT ADMIN SV CTR (RASC) 004737         RET CUSTOM           10001410 0         Allen,Yon Dohn M.         Allen         UCOP1         40002109         813400         RISK SERVICES         007205         ENTERPRISE           10001679 0         Allen Daviel         Allen UCOP1         40000002         909000         VICE PROV ACAD PERS IMMED OFC 000261         LABOR REL &                                                                                                    | E INV DIR 2 Staff: (<br>ER SVC REPR 2 2 Staff: (<br>RISK MGT ANL 4 2 Staff: (                                                                                                    |

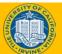

22

# **PayPath Actions Component**

The **PayPath Actions** component is comprised of three pages: **Position Data**, **Job Data** and **Additional Pay Data**.

Navigate to the appropriate page to enter the related update.

| Position Data Job Dat  | a Additional Pay Data     |                  |                                  |                          |
|------------------------|---------------------------|------------------|----------------------------------|--------------------------|
| Chen Allen             | Employee                  | Empl ID 10000077 | Empl Record 0                    |                          |
|                        |                           |                  |                                  | Position Data            |
| Position Data          |                           |                  |                                  |                          |
| Position Number: 4000  | 00157 PROJECT POLICY      | ANL 4 GF         | Action: POS Positi               | on Change                |
| Effective Date: 07/31  | 1/2017                    | Positio          | on Change Reason:                |                          |
| New Values to updat    | te                        | Exi              | isting Values                    |                          |
|                        |                           | Cu               | rrent Effective Date: 10/17/2016 |                          |
| Business Unit:         | UCOP1 UC Office of Pre    | sident           | Business Unit: UCOP1             | UC Office of President   |
| Department ID: 8       | 05600 Q UNDERGRADU        | ATE ADMISSIONS   | Department: 805600               | UNDERGRADUATE ADMISSIONS |
| Location: F            | RANKLIN Q UCOP - Franklin | Building         | Location: FRANKLIN               | UCOP - Franklin Building |
| Job Code: 0            | 05883 Q PROJECT POLI      | CY ANL 4 GF      | Job Code: 005883                 | PROJECT POLICY ANL 4 GF  |
| Union Code:            | 99 Non-Represente         | d                | Union Code: 99                   | Non-Represented          |
| FLSA Status:           | Exempt 🗸                  |                  | FLSA Status: Exempt              |                          |
| Reports To Position: 4 | DODODO93                  | ECBMT MCR 3      | Reports To Position: 40000093    | ADMISSIONS RECRMT MGR 3  |

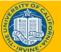

### **PayPath Actions – Position Data** Page

|                                                                                          |                          |                                    | 1                                                   | L                      |
|------------------------------------------------------------------------------------------|--------------------------|------------------------------------|-----------------------------------------------------|------------------------|
| Position Data         Job Data         Additional P           Chen Allen         Employe |                          | 077 Empl Record 0                  | Use the <b>Position Data</b> changes to position da |                        |
|                                                                                          |                          |                                    | The Position Data pag                               | je provides two areas: |
| Position Data                                                                            |                          |                                    | Existing Values and I                               | New Values to update.  |
| Position Number: 40000157                                                                | PROJECT POLICY ANL 4 GF  | Action: POS Position Ch            | This allows you to com                              | •                      |
| Effective Date: 07/31/2017                                                               |                          | Position Change Reason:            | position information w                              |                        |
| New Values to undate                                                                     |                          | Evicting Volues                    | updated information.                                |                        |
| New Values to update                                                                     |                          | Existing Values                    | If the employee is in a                             | multi-headcount        |
|                                                                                          |                          | Current Effective Date: 10/17/2016 | position the fields on the                          |                        |
| Business Unit: UCOP1                                                                     | UC Office of President   | Business Unit: UCOP1               | •                                                   | cannot enter changes;  |
| Department ID: 805600                                                                    | UNDERGRADUATE ADMISSIONS | Department: 805600                 | however, you can still                              | -                      |
| Location: FRANKLIN                                                                       | UCOP - Franklin Building | Location: FRANKLIN                 | changes.                                            | enter des Data         |
| Job Code: 005883 🔍                                                                       | PROJECT POLICY ANL 4 GF  | Job Code: 005883                   |                                                     |                        |
| Union Code: 99                                                                           | Non-Represented          | Union Code: 99                     | Non-Represented                                     |                        |
| FLSA Status: Exempt V                                                                    |                          | FLSA Status: Exempt                |                                                     |                        |
| Reports To Position: 40000093                                                            | ADMISSIONS RECRMT MGR 3  | Reports To Position: 40000093      | ADMISSIONS RECRMT MGR 3                             |                        |
| Sal Admin Plan: CTOP                                                                     |                          | Sal Admin Plan: CTOP               |                                                     |                        |
| Salary Grade: 23 Q                                                                       |                          | Salary Grade: 23                   |                                                     |                        |
| Standard Hours: 40.00                                                                    |                          | Standard Hours: 40.00              |                                                     |                        |
| FTE: 1.000000                                                                            |                          | FTE: 1.000000                      | Remember that in                                    |                        |
| Mail Drop: 712348                                                                        | Adds to FTF              | Actual Count:                      | means Full Time E                                   |                        |
| Position Pool:                                                                           | Include FTE              |                                    | not related to perm                                 | anent budget.          |
| Employee Relations Code: All Othe                                                        |                          | tion Code: Covered                 |                                                     |                        |
| Classified Indicator: Manage                                                             | ment & Sr Professional   |                                    |                                                     |                        |
| Return to Search                                                                         |                          |                                    |                                                     |                        |
| Position Data   Job Data   Additional Pay Data                                           |                          |                                    |                                                     |                        |
|                                                                                          | U                        | <b>CI</b> UCPath                   | - Traini                                            | ng <sup>24</sup>       |

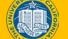

#### **PayPath Actions – Job Data Page**

| sition Data Job Data Additional Pay Data                                                                                                    |                                                                                                    |                                                                                                    |                                                                                                    | _                                 |          |                                                                                                    |
|----------------------------------------------------------------------------------------------------|----------------------------------------------------------------------------------------------------|----------------------------------------------------------------------------------------------------|----------------------------------------------------------------------------------------------------|-----------------------------------|----------|----------------------------------------------------------------------------------------------------|
| hen Allen Employee                                                                                                    | Empl ID 10000077                                                                                       | 7 Empl Record 0                                                                                                    | Funding                                                                                                    | g Entry Page                      | 1        |                                                                                                    |
| taff: Career                                                                                                    | HR Status: Active                                                                                      | e Payroll Status: Active                                                                                                    | Work F                                                                                                    | orce Job Summary                  |          | Use the <b>Job Data</b> page for various job da                                                                                                    |
| o Data                                                                                                    |                                                                                                    |                                                                                                    | Find   View A                                                                                                    | Org Summary<br>First 1 of 1       | last     |                                                                                                    |
| Effective Date: 07/31/2017                                                                                                    |                                                                                                    | Action                                                                                                    | This Preserve                                                                                                    | un mac o rorr e                   | + -      | changes. The fields and values available                                                                                                    |
| Effective Date: 0//3//2017                                                                                                    |                                                                                                    | Action:                                                                                                    |                                                                                                    |                                   |          | on the Job Data page change depending                                                                                                    |
| Effective Sequence: 0                                                                                                    |                                                                                                    | Action Reason:                                                                                                    |                                                                                                    |                                   |          | on whether the employee selected from the                                                                                                    |
| Current Effective Date: 10/17/2016                                                                                                    |                                                                                                    | Current Action: POS                                                                                                    | Position Change                                                                                                    | e                                 |          | search is an academic or staff employee.                                                                                                    |
| Current Eff Sequence: 0                                                                                                    |                                                                                                    | Current Action Reason: RTC                                                                                                    | Reports To Cha                                                                                                    | ange                              |          | search is an academic of stan employee.                                                                                                    |
| Position Number: 40000157                                                                                                    | PROJECT POLICY ANL 4 GF                                                                                |                                                                                                    |                                                                                                    |                                   |          |                                                                                                    |
| Business Unit: UCOP1                                                                                                    | UC Office of President                                                                                 |                                                                                                    |                                                                                                    |                                   |          |                                                                                                    |
| Department: 805600                                                                                                    | UNDERGRADUATE ADMISSIONS                                                                               |                                                                                                    |                                                                                                    |                                   |          |                                                                                                    |
| Location Code: FRANKLIN                                                                                                    | UCOP - Franklin Building                                                                               |                                                                                                    |                                                                                                    |                                   |          |                                                                                                    |
| Job Code: 005883                                                                                                    | PROJECT POLICY ANL 4 GF                                                                                |                                                                                                    |                                                                                                    |                                   |          | ick on the Funding Entry Page,                                                                                                    |
| Union Code: 99                                                                                                    | Non-Represented                                                                                        |                                                                                                    |                                                                                                    |                                   |          |                                                                                                    |
| eports To Position Number: 40000093                                                                                                    | ADMISSIONS RECRMT MGR 3 10001                                                                          | 1557 Appotto Gil                                                                                                    |                                                                                                    |                                   | vv       | orkforce Job Summary and Person Org                                                                                                    |
|                                                                                                    | ADMISSIONS RECRIMINGR 5 10001                                                                          | 1557 Anneue On                                                                                                    |                                                                                                    |                                   |          | una magnetic set this name to access                                                                                                    |
|                                                                                                    |                                                                                                    |                                                                                                    |                                                                                                    |                                   | S        | immary links on this hand to access                                                                                                    |
| FLSA Status: Exempt                                                                                                    | Establishment ID: UCOP                                                                                 |                                                                                                    |                                                                                                    |                                   |          | <b>Immary</b> links on this page to access                                                                                                    |
|                                                                                                    | Establishment ID: UCOP                                                                                 | Q UC Office of the President                                                                                                    |                                                                                                    |                                   |          |                                                                                                    |
| FLSA Status: Exempt                                                                                                    | Step:                                                                                                  | UC Office of the President                                                                                                    |                                                                                                    |                                   | ad       | ditional information for reference, such as                                                                                                    |
| FLSA Status: Exempt<br>Salary Administration Plan: CTOP                                                                                                    |                                                                                                    | Q UC Office of the President<br>Staff: Career                                                                                   |                                                                                                    |                                   | ad       |                                                                                                    |
| FLSA Status: Exempt<br>Salary Administration Plan: CTOP<br>Salary Grade: 23<br>FTE: 1.000000                                                                                                    |                                                                                                    |                                                                                                    | Pay Frequency:                                                                                                    | Monthly                           | ad       | ditional information for reference, such as                                                                                                    |
| FLSA Status:       Exempt         Salary Administration Plan:       CTOP         Salary Grade:       23         FTE:       1.000000         Appointment End Date:       13                                                                                                    | Step:Q<br>Employee Class: 2Q                                                                           | Staff: Career<br>Standard Hours: 40.00                                                                                          | Pay Frequency:                                                                                                    | MQ Monthly<br>First 3 1 of 1 2 La |          | ditional information for reference, such as                                                                                                    |
| FLSA Status:       Exempt         Salary Administration Plan:       CTOP         Salary Grade:       23         FTE:       1.000000         Appointment End Date:       13         Earnings Distribution Type:       None                                                                                                    | Step:Q<br>Employee Class: 2Q                                                                           | Staff: Career<br>Standard Hours: 40.00<br>Personalize                                                                           |                                                                                                    |                                   |          | ditional information for reference, such as                                                                                                    |
| FLSA Status: Exempt<br>Salary Administration Plan: CTOP<br>Salary Grade: 23<br>FTE: 1.000000<br>Appointment End Date:                                                                                                    | Step:<br>Employee Class: 2Q_g<br>Comp Rate: 7,846.917500                                               | Staff: Career<br>Standard Hours: 40.00<br>Personalize                                                                           | e   Find   🔄   🏬                                                                                                    |                                   | ad<br>co | ditional information for reference, such as                                                                                                    |
| FLSA Status: Exempt<br>Salary Administration Plan: CTOP<br>Salary Grade: 23<br>FTE: 1.000000<br>Appointment End Date: 5<br>Earnings Distribution Type: None<br>Pay Components<br>Rate Code                                                                                                    | Step:<br>Employee Class: 2Q_g<br>Comp Rate: 7,846.917500                                               | Staff: Career Standard Hours: 40.00 Personalize Compe                                                                           | e   Find   🔄   🏬                                                                                                    | First ④ 1 of 1 ④ La               | ad<br>co | ditional information for reference, such as                                                                                                    |
| FLSA Status: Exempt         Salary Administration Plan: CTOP         Salary Grade: 23         FTE: 1.000000         Appointment End Date:         FT         Earnings Distribution Type: None         Pay Components         Rate Code         1         UCANNL                                                                                                    | Step:<br>Employee Class: 2Q_g<br>Comp Rate: 7,846.917500                                               | Staff: Career Standard Hours: 40.00 Personalize Compe Annual Personalize Personalize                                            | e   Find   🔄   🇮<br>Insation Frequency                                                                                               | First ④ 1 of 1 ④ La               | ad<br>co | ditional information for reference, such as                                                                                                    |
| FLSA Status: Exempt<br>Salary Administration Plan: CTOP<br>Salary Grade: 23<br>FTE: 1.000000<br>Appointment End Date: []]<br>Earnings Distribution Type: None<br>Pay Components<br>Rate Code<br>1 UCANNL<br>Earnings Distribution                                                                                                    | Step:<br>Employee Class: 2<br>Comp Rate: 7,846.917500                                                  | Staff: Career Standard Hours: 40.00 Personalize Compe Annual Personalize Personalize                                            | e   Find   🔄   🔣<br>Insation Frequency<br>I<br>Ie   Find   🔄   🔛                                                                     | First ④ 1 of 1 ④ La               | ad<br>co | ditional information for reference, such as                                                                                                    |
| FLSA Status:       Exempt         Salary Administration Plan:       CTOP         Salary Grade:       23         FTE:       1.000000         Appointment End Date:       (1)         Pay Components       Rate Code         1       UCANNL         Earnings Distribution       (1)         Earnings Code       (1)                                                                                               | Step:<br>Employee Class: 2<br>Comp Rate: 7,846.917500                                                  | Staff: Career Standard Hours: 40.00 Personalize Compe Annual Personalize Personalize                                            | e   Find   🔄   🔣<br>Insation Frequency<br>I<br>Ie   Find   🔄   🔛                                                                     | First ④ 1 of 1 ④ La               | ad<br>co | ditional information for reference, such as mpensation, FLSA data and FTE data.                                                                                                    |
| FLSA Status: Exempt         Salary Administration Plan: CTOP         Salary Grade: 23         FTE: 1.000000         Appointment End Date:         @gamma content         Pay Components         Rate Code         1         UCANNL         Earnings Distribution         Earnings Code         1                                                                                                    | Step: Q<br>Employee Class: 2 Q s<br>Comp Rate: 7,846.917500                                            | Staff: Career Standard Hours: 40.00 Personalize Compe Annual Personalize Personalize                                            | e   Find   🔊   📰<br>insation Frequency<br> <br> <br> <br> <br> <br> <br> <br> <br> <br> <br> <br> <br> <br> <br> <br> <br> <br> <br> | First ④ 1 of 1 ④ La               | ad<br>co | ditional information for reference, such as<br>mpensation, FLSA data and FTE data.<br>Use the <b>Job Data Comments</b> to                                                                     |
| FLSA Status: Exempt         Salary Administration Plan: CTOP         Salary Grade: 23         FTE: 1.000000         Appointment End Date:         @gamma Sistribution Type:         None         Pay Components         Rate Code         1         UCANNL         Earnings Distribution         Earnings Code         1         UC Job Data         ERIT/Phased Retirement End Dt:                             | Step: Q<br>Employee Class: 2 Q s<br>Comp Rate: 7,846.917500                                            | Staff: Career Standard Hours: 40.00 Personalize Compe Annual Personalize Dis                                                    | e   Find   🔊   🗰<br>nsation Frequency<br>l<br>te   Find   🐼   🙀<br>stribution %                                                      | First ④ 1 of 1 ④ La               | ad<br>co | ditional information for reference, such as mpensation, FLSA data and FTE data.                                                                                                    |
| FLSA Status: Exempt         Salary Administration Plan: CTOP         Salary Grade: 23         FTE: 1.000000         Appointment End Date:         @         Pay Components         Rate Code         1         UCANNL         Earnings Distribution         Earnings Code         1         UC Job Data         ERTT/Phased Retirement End Dt:         Probation Code:                                          | Step: Q<br>Employee Class: 2 Q s<br>Comp Rate: 7,846.917500<br>Comp Rate<br>Q 94,163.010000            | Staff: Career  Standard Hours: 40.00  Personalize Compe Annual  Personalize Dit  Trial Employment End Date: PY Career Duration: | e   Find   🗇   🗰<br>nsation Frequency<br> <br>e   Find   🗇   🗰<br>stribution %                                                       | First ④ 1 of 1 ④ La               | ad<br>co | ditional information for reference, such as<br>mpensation, FLSA data and FTE data.<br>Use the <b>Job Data Comments</b> to<br>record details about the position                                |
| FLSA Status: Exempt         Salary Administration Plan: CTOP         Salary Grade: 23         FTE: 1.000000         Appointment End Date:         Pay Components         Rate Code         1         UCANNL         Earnings Distribution         Earnings Code         1         UC Job Data         ERIT/Phased Retirement End Dt:         Probation Code:         None                                       | Step: Q<br>Employee Class: 2 Q s<br>Comp Rate: 7,846.917500<br>Comp Rate<br>94,163.010000<br>Comp Rate | Staff: Career  Standard Hours: 40.00  Personalize Comper Comper Annual  Personalize Dir  Trial Employment End Date:             | e   Find   🔊   🗰<br>nsation Frequency<br>l<br>te   Find   🐼   🙀<br>stribution %                                                      | First ④ 1 of 1 ④ La               | ad<br>co | ditional information for reference, such as<br>mpensation, FLSA data and FTE data.<br>Use the <b>Job Data Comments</b> to<br>record details about the position<br>and/or job changes that are |
| FLSA Status: Exempt         Salary Administration Plan: CTOP         Salary Grade: 23         FTE: 1.000000         Appointment End Date:         @         Pay Components         Rate Code         1         UCANNL         Earnings Distribution         Earnings Code         1         UC Job Data         ERTT/Phased Retirement End Dt:         Probation Code:                                          | Step: Q<br>Employee Class: 2 Q s<br>Comp Rate: 7,846.917500<br>Comp Rate<br>Q 94,163.010000            | Staff: Career  Standard Hours: 40.00  Personalize Compe Annual  Personalize Dit  Trial Employment End Date: PY Career Duration: | e   Find   🗇   🗰<br>nsation Frequency<br> <br>e   Find   🗇   🗰<br>stribution %                                                       | First ④ 1 of 1 ④ La               | ad<br>co | ditional information for reference, such as<br>mpensation, FLSA data and FTE data.<br>Use the <b>Job Data Comments</b> to<br>record details about the position<br>and/or job changes that are |
| FLSA Status: Exempt         Salary Administration Plan: CTOP         Salary Grade: 23         FTE: 1.000000         Appointment End Date:         Pay Components         Rate Code         1         UCANNL         Earnings Distribution         Earnings Code         1         UC Job Data         ERIT/Phased Retirement End Dt:         Probation Code:         None                                       | Step: Q<br>Employee Class: 2 Q s<br>Comp Rate: 7,846.917500<br>Comp Rate<br>94,163.010000<br>Comp Rate | Staff: Career  Standard Hours: 40.00  Personalize Compe Annual  Personalize Dit  Trial Employment End Date: PY Career Duration: | e   Find   🗇   🗰<br>nsation Frequency<br> <br>e   Find   🗇   🗰<br>stribution %                                                       | First ④ 1 of 1 ④ La               | ad<br>co | Use the <b>Job Data Comments</b> to<br>record details about the position<br>and/or job changes that are<br>entered. This note is stored directly                                              |
| FLSA Status: Exempt         Salary Administration Plan: CTOP         Salary Grade: 23         FTE: 1.000000         Appointment End Date:         Image: Code         1         UCANNL         Earnings Distribution         Earnings Code         1         UC Job Data         ERTIT/Phased Retirement End Dt:         Probation Code:         None         Location Use End Date:         Location Use Type: | Step: Q<br>Employee Class: 2 Q s<br>Comp Rate: 7,846.917500<br>Comp Rate<br>94,163.010000<br>Comp Rate | Staff: Career  Standard Hours: 40.00  Personalize Compe Annual  Personalize Dit  Trial Employment End Date: PY Career Duration: | e   Find   🗇   🗰<br>nsation Frequency<br> <br>e   Find   🗇   🗰<br>stribution %                                                       | First ④ 1 of 1 ④ La               | ad<br>co | ditional information for reference, such as<br>mpensation, FLSA data and FTE data.<br>Use the <b>Job Data Comments</b> to<br>record details about the position<br>and/or job changes that are |
| FLSA Status: Exempt         Salary Administration Plan: CTOP         Salary Grade: 23         FTE: 1.000000         Appointment End Date:         Image: Code         1         UCANNL         Earnings Distribution         Earnings Code         1         UC Job Data         ERTIT/Phased Retirement End Dt:         Probation Code:         None         Location Use End Date:         Location Use Type: | Step: Q<br>Employee Class: 2 Q s<br>Comp Rate: 7,846.917500<br>Comp Rate<br>94,163.010000<br>Comp Rate | Staff: Career  Standard Hours: 40.00  Personalize Compe Annual  Personalize Dit  Trial Employment End Date: PY Career Duration: | e   Find   🗇   🗰<br>nsation Frequency<br> <br>e   Find   🗇   🗰<br>stribution %                                                       | First ④ 1 of 1 ④ La               | ad<br>co | Use the <b>Job Data Comments</b> to<br>record details about the position<br>and/or job changes that are<br>entered. This note is stored directly                                              |

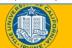

#### PayPath Actions – Additional Pay Data Page

| Use the top portion of the <b>Additional Pay</b><br><b>Data</b> page to enter one-time or recurring<br>additional pay information for an employee<br>If the employee has current additional pay<br>information, it appears on the right side of<br>the page.<br>The middle section provides details about<br>the employee's current <b>Job Information</b> .<br>Use the bottom portion of this page to: |
|----------------------------------------------------------------------------------------------------|
| <ul> <li>Upload or view supporting documents.</li> <li>Enter comments to the Approver.</li> <li>View the Transaction ID, Workflow Status and Request Status.</li> <li>The buttons allow you to save the transaction for later processing, submit the transaction for approval or cancel the transaction.</li> </ul>                                                                                     |
| transaction.<br>Note that Additional Pay data is not loaded<br>directly to UCPath after approval, as is the<br>case for Position and Job Data. Additional<br>Pay data is loaded to the Additional Pay<br>Staging table and reviewed and loaded by<br>UCPath Payroll.                                                                                                    |
|                                                                                                    |

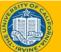

### **PayPath Actions – Effective Dates**

- Each **Position Data** and/or **Job Data** transaction must have the same **Effective Date**.
  - UCPath prevents the entry of multiple effective dates.
    - a) After you enter the **Effective Date** on one of the tabs, the field becomes view-only on the other tabs and for new rows.
  - If you have changes that fall on different effective dates, you must enter a separate PayPath transaction for each effective date. Also, you must wait until the first PayPath transaction has completed the approval process before entering the next transaction.
- Exception for **Additional Pay Data**:
  - You can enter multiple Effective Dates for **Additional Pay Data** transactions.

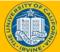

# **Retroactive Changes**

- Changes can be entered retroactively for Position Data and Job Data.
  - If a retro date is prior to the UCPath conversion date, it must be submitted to UCPath Center via a case.
- After the change is approved, it is saved to UCPath and the update is applied to the appropriate component in the appropriate row according to the **Effective Date**.
- For position and job updates, all rows of data after the retro change are also updated.
- The **PayPath Actions** pages display the latest effective dated row. Keep in mind that this could be a future dated row.
  - To view all rows of employee data, access the **Workforce Job Summary** page directly from the PayPath Actions **Job Data** page.
- This topic will be further discussed in PayPath Transactions Part 2.

#### PayPath Transactions – Action/Action Reason Codes

- Action and Action Reason codes further define the purpose of position data change and job data change transactions.
- You must specify the appropriate **Action** and **Action Reason** codes when a PayPath transaction is initiated.
- For **Position Data** there is only one **Action**: **POS**.

| hen Allen           | Employee         | Empl ID 10000077  | Empl Record 0             | Funding Entr      | <u>y Page</u><br>Job Summary |
|---------------------|------------------|-------------------|---------------------------|-------------------|------------------------------|
| taff: Career        |                  | HR Status: Active | Payroll Status: Active    | Person Org        |                              |
| Data                |                  |                   |                           | Find   View All   | First 🕙 1 of 1 🕑 Last        |
| Effective Date:     | 07/31/2017 🛐     |                   | Action:                   | 1                 | + -                          |
| Effective Sequence: | D                |                   | Action Reason:            |                   |                              |
| Current Effective   | Date: 10/17/2016 |                   | Current Action: POS       | Position Change   |                              |
| Current Eff Seq     | uence: 0         | Cu                | irrent Action Reason: RTC | Reports To Change |                              |

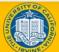

#### PayPath Action/Action Reason Codes – Examples per page

This chart lists some examples of changes that can be made in via each PayPath page together with associated **Action Reason Codes**.

| PayPath Transactions                            | Examples                                                                                                    |
|-------------------------------------------------|----------------------------------------------------------------------------------------------------|
| Position Data Changes                           | <ul> <li>PIT – Permanent Increase In Time (FTE)</li> <li>PRI – Permanent Reduction - Layoff</li> <li>REO – Re-Organization/Restructure Position</li> <li>RTC – Reports To Change</li> <li>SEC – Series Change</li> </ul> |
| Job Data Changes                                | EXP – Extend Expected Return Date<br>EXT – Add/Extend Appointment<br>JED – Job Earnings Distribution<br>PAY/ EQU – Equity<br>PAY/STI – Step Increase/Progression<br>SWB – Short Work Break                               |
| Additional Pay ( <i>one-time or recurring</i> ) | <i>XSL</i> – Star Award Local<br><i>SAS</i> – Stipend-Admin-Staff                                                                                                    |

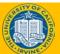

# Job Aid

# PayPath Transactions – Action Codes, Reason Codes and Descriptions

- This is your opportunity to review the job aid.
  - <u>Academic</u>: Open the UCPath Help site and refer to the *PayPath Transactions Action Codes, Reason Codes and Descriptions (Academic)* topic.
  - <u>Staff</u>: Open the UCPath Help site and refer to the *PayPath Transactions Action Codes, Reason Codes and Descriptions (Staff)* topic.
- If you need help, Ask your instructor for assistance.

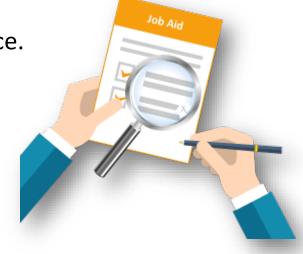

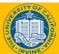

### PayPath Overview – Key Takeaways

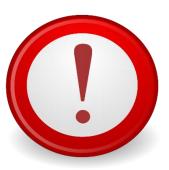

- **PayPath** is a set of online pages in UCPath that streamlines employee data updates.
- PayPath Actions transactions consist of position data changes, job data changes, and additional pay.
- All **PayPath** Actions transactions route through AWE in pending status. No additional PayPath Actions transactions can be entered for the employee until the pending transaction is processed by the designated approvers.
- If an employee has more than one job, each record must be updated with a separate PayPath transaction.
- PayPath allows historic, current or future updates for position data, job data and additional pay.
- Action and action/reason codes further define position and job data transactions. For **position data** there is only one action: POS.

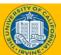

# Lesson Objectives Review

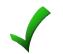

Having completed this lesson, you should now be able to:

- Identify the transactions performed using **PayPath Actions**.
- Describe the PayPath transaction system process.
- Identify the PayPath transaction action and reason codes.
- Describe the **PayPath Actions** entry pages.

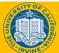

# **Knowledge Check**

- You now have the opportunity to assess your knowledge of the information presented in this lesson.
- The questions and answers presented in this review help you to determine whether you remember and understand the important points.

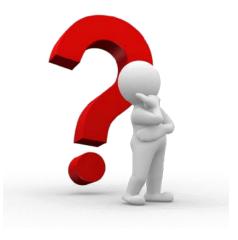

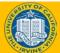

# **Multiple Choice**

# Transactions that are initiated using the **PayPath Actions** component include:

| A. Position Data Changes |  |
|--------------------------|--|
| B. New Hires             |  |
| C. Job Data Changes      |  |
| D. All of the above      |  |
| E. A and C               |  |

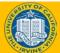

# **Response Feedback**

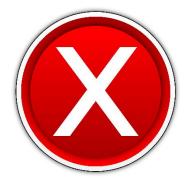

#### Sorry, Incorrect!

**Multiple Choice** 

#### Continue...

Try Again...

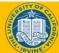

### **Response Feedback**

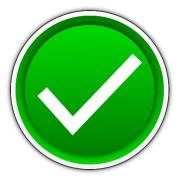

#### That is Correct!

Continue...

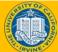

All **PayPath Actions** transaction are routed for approval using the Approval Workflow Engine (AWE).

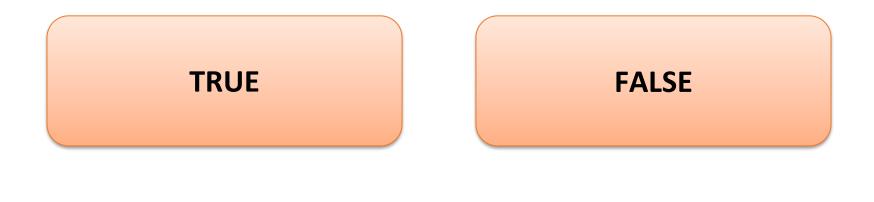

Next

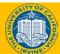

### **Response Feedback**

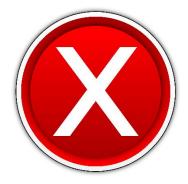

Sorry, Incorrect!

#### **Correct Answer: TRUE**

Continue...

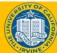

### **True or False**

# An **Action** and **Action Reason** code is needed only for pay rate job data changes.

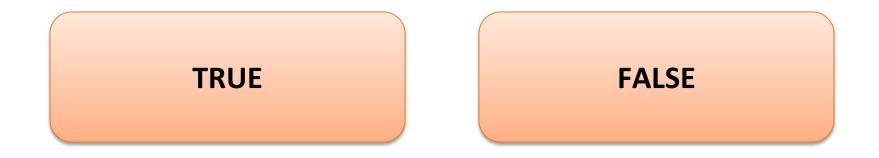

Next

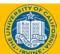

### **Response Feedback**

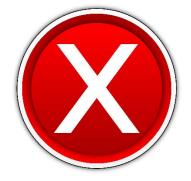

Sorry, Incorrect!

 Correct Answer: False. An Action and an Action Reason code must be entered for every Job Data change transaction.

<u>Continue...</u>

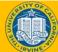

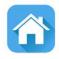

# Lesson 2 Position Data Changes

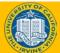

UCI UCPath - Training

42

### **Lesson Objectives**

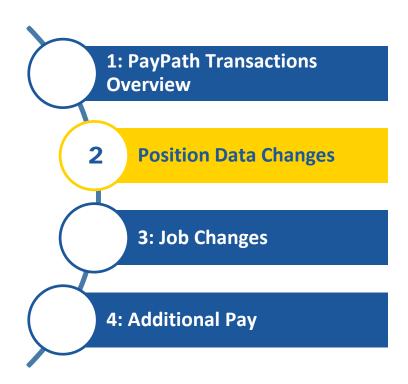

#### In this lesson you will learn how to:

- Describe the key system steps to complete a position data change PayPath transaction.
- Initiate position data change PayPath transactions.

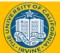

43

### What is a Position in UCPath?

• In UCPath a position is required to hire or rehire an employee.

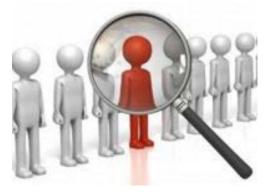

- A position is like a chair. Like chairs, positions can be **filled** or **vacant** and can have different people sitting in them at different times.
- UCI employees are assigned to a single headcount position (one-toone) where a unique position number is assigned to a single employee.
- Multi-headcount positions (one-to-many) will only be used for in some instances when cross training of a new employee is conducted by the current employee in the position.

### **Position Management Overview**

Position Management coordinates 3 components Position, Person and Job.

When an employee is hired into a position, a job is created.

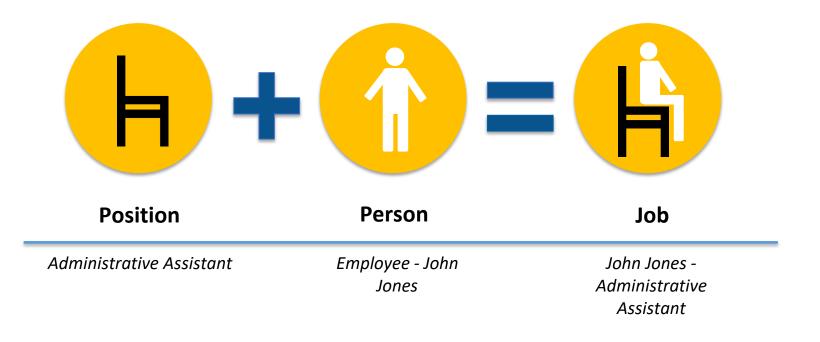

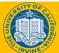

### **Position vs Job**

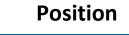

Position is independent of an employee. It has a set of attributes, which are preserved even as incumbents come and go, for example:

- Department
- Job code
- FTE
- Salary Plan & Grade

Job

When the employee is hired their jobs inherits the attributes of the Position. During the hire additional information, unique to the person, is added to complete an employee's Job Record, for example:

- Employee Class
- Compensation Rate
- Additional compensation

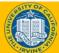

### **Position Data Changes – Overview**

Position Data changes in PayPath can be initiated for filled positions only and where only one employee is assigned to the position.

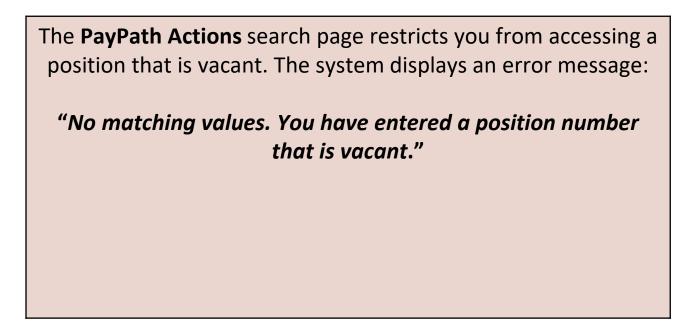

Initiators can access the Position Control Request page to update to vacant positions.

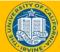

### **Position Data Changes**

When a position data change is entered, a new row with the same effective date is automatically inserted in the **Job Data** page and displays the updated position information.

- All **Job Data** fields that are controlled by **Position Data** appear as display-only.
- If needed, you can add additional **Job Data** rows (with the same effective date) to add job-related updates.

For example:

- **Position Data** change: Employee promoted to a new job code.
- Job Data change: Employee receives a pay rate increase.

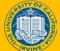

### **Position Data Changes – Examples**

- Position FTE changes
- FLSA Status changes
- Reports To Change
- Series Change
- Job code changes
- Position Location changes
- Union Codes
- UC Employee Relations Code

#### UCI UCPath - Training

49

#### **Position Data Change – Action Reason Codes**

- Action and Action Reason codes further define the purpose of position data change transactions.
- For position data changes, the Action is always the same,
   POS. You only need to complete the Position Change Reason.

| Action: PC<br>Position Change Reason: | S Position C | hange                   |  |
|---------------------------------------|--------------|-------------------------|--|
| Existing Values                       |              |                         |  |
| Current Effective Date: 05            | 5/01/2018    |                         |  |
| Business Unit: IR                     | CMP          | UC Irvine Campus        |  |
| Department: IR                        | 6005         | ADMINISTRATION SERVICES |  |

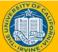

#### **Position Data Change – Key System Steps**

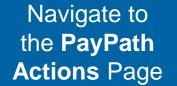

Review Employee Information

### Update **Position Data**

Save and Submit

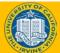

### **Position Data Page**

| Position Data Job Data Additional Pay Data                             |                                  |                                                                  |
|------------------------------------------------------------------------|----------------------------------|------------------------------------------------------------------|
|                                                                        | the <b>Position</b>              |                                                                  |
|                                                                        | ge Reason for the                | Position Data                                                    |
| Position Data update. position                                         | on update.                       |                                                                  |
| Position Number: 40000157 PROJECT POLICY ANL 4 GF                      | Action: POS                      | Position Change Click the Position Data link to access           |
| Effective Date: 07/31/2017                                             | osition Change Reason:           | the position information component to                            |
| New Values to update                                                   | Existing Values                  | view details for the position. For                               |
|                                                                        | Current Effective Date: 10/17/20 |                                                                  |
| Business Unit: UCOP1 UC Office of President                            | Business Unit: UCOP1             | UC Office Control Effective Dates and also if the position       |
| Department ID: 805600 Q UNDERGRADUATE ADMISSIONS                       | Department: 805600               | UNDERGR has multiple incumbents.                                 |
| Location: FRANKLIN Q UCOP - Franklin Building                          | Location: FRANKL                 | IN UCOP - Franklin Building                                      |
| Job Code: 005883 Q PROJECT POLICY ANL 4 GF                             | Job Code: 005883                 |                                                                  |
| Union Code: 99 Non-Represented                                         | Union Code: 99                   | Use the <b>Position Data</b> page to enter changes to            |
| FLSA Status: Exempt                                                    | FLSA Status: Exemp               | position data.                                                   |
| Reports To Position: 40000093 ADMISSIONS RECRMT MGR 3                  | Reports To Position: 400000      | You must enter the <b>Effective Date</b> and the <b>Position</b> |
| Sal Admin Plan: CTOP Q                                                 | Sal Admin Plan: CTOP             | Change Reason fields before entering the update.                 |
| Salary Grade: 23 Q                                                     | Salary Grade: 23                 | The Effective Date cannot be the same date as                    |
| Standard Hours: 40.00                                                  | Standard Hours: 40.0             | any <u>existing effective date</u> for the employee in the       |
| FTE: 1.000000                                                          | FTE: 1.0000                      | Position Information component. This is                          |
|                                                                        | ctual Count: 🗹                   | because there is no effective date sequencing for                |
| Position Pool:                                                         |                                  | position information. Use the <b>Position Data</b>               |
| Employee Relations Code: All Others, Not Confidential V Representation | n Code: Covered                  | (Include History) link to review employee                        |
| Classified Indicator: Management & Sr Professional                     |                                  | position information including existing effective dates.         |
| Return to Search                                                       |                                  |                                                                  |
| Position Data   Job Data   Additional Pay Data                         | ,                                | Position information updated on this page also                   |
|                                                                        |                                  | updates the <b>Job Data</b> page.                                |

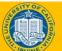

### **Position Data Effective Date**

#### **Position Data is not sequenced**

- Only one position row can exist on a specific effective date
- Select the Position Data link when making historical changes to ensure that a position data row does not already exist for that date
- Only UC Path Center (UCPC) can make changes to an existing effective dated position data row

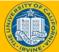

### **Instructor Demo**

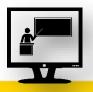

# Initiate Position Data Change PayPath Transaction (Staff/Acad)

- Watch as your instructor demonstrates how to initiate a position data change PayPath transaction.
- Follow along using the UPK topic.
  - Open the UCPath Help site and refer to the *Initiate Position Data Change PayPath Transaction (Staff/Acad)* topic.
- Launch the **See It** version of the topic.
- At the end of the demonstration, you will have the opportunity to practice this task.

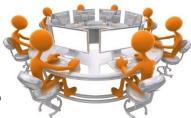

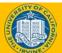

### **Exercise 1**

#### **Initiate Position Data Change PayPath Transaction**

- This is your opportunity to practice this task on your own.
  - Use your workbook to complete the Initiate Position Data Change PayPath Transaction – Initiate Data Change.
- Ask your instructor for assistance, if needed.

#### Navigation:

PeopleSoft Menu

UC Customization
UC Extensions

> PayPath Actions

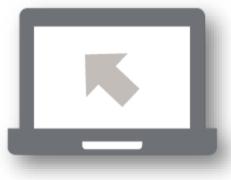

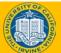

### **Instructor Demo**

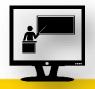

#### Initiate Position Data Change PayPath Transaction (Promotion/Reclassification)

- Watch as your instructor demonstrates how to initiate a position data change PayPath transaction for a promotion in UCPath.
- Follow along using the UPK topic.
  - Academic: Open the UCPath Help site and refer to the *Initiate Position Data Change PayPath Transaction (Acad Promotion)* topic.
  - **Staff**: Open the UCPath Help site and refer to the *Initiate Position Data Change PayPath Transaction (Staff Promotion)* topic.
- Launch the **Print It** version of the topic.
- At the end of the demonstration, you will have the opportunity to practice this task.

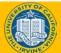

### **Exercise 2**

#### Initiate Position Data Change PayPath Transaction (Promotion/Reclassification)

- This is your opportunity to practice this task on your own.
  - Use your workbook to complete the Initiate Position Data Change PayPath Transaction (Acad Promotion).
  - Use your workbook to complete the Initiate Position Data Change PayPath Transaction (Staff Promotion).
- Ask your instructor for assistance, if needed.

#### Navigation:

PeopleSoft Menu

> UC Customization
> UC Extensions

> PayPath Actions

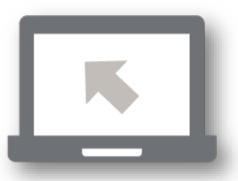

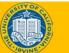

### **Changes to Position and Job FTE**

#### FTE can be either changed at <u>Position</u> or at a <u>Job</u> level.

#### 1. Changing <u>Position</u> FTE

- Vacant positon changes to FTE for vacant positions can be done via the Position Control Form (PeopleSoft Menu > UC Customizations > UC Extensions > Position Control Request).
- Filled position changes to FTE for filled positions can be done via PayPath. Please see the UPK 'Initiate Position Data Change PayPath Transaction (Acad FTE Change)' or 'Initiate Position Data Change PayPath Transaction (Staff FTE Change)' for step by step instructions.

#### 2. Changing Job FTE

You can also keep the position FTE as 1.00 and only change the job FTE. This will require you to first decouple the position and job FTE so they are independent. Once decoupled the job FTE can be adjusted as needed. Please see the UPK 'Initiate Job Data FTE Override PayPath Transaction (Staff/Acad) for step by step instruction.

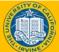

### **Instructor Demo**

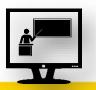

# Initiate Position Data Change PayPath Transaction (FTE Change)

- Watch as your instructor demonstrates how to initiate a position data change PayPath transaction for an FTE change in UCPath.
- Follow along using the UPK topic.
  - Academic: Open the UCPath Help site and refer to the *Initiate Position Data Change PayPath Transaction (Acad FTE Change)* topic.
  - **Staff**: Open the UCPath Help site and refer to the *Initiate Position Data Change PayPath Transaction (Staff FTE Change)* topic.
- Launch the **Print It** version of the topic.
- At the end of the demonstration, you will have the opportunity to practice this task.

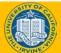

### **Exercise 3**

#### **Initiate Position Data Change PayPath Transaction**

- This is your opportunity to practice this task on your own.
  - Use your workbook to Initiate Position Data Change PayPath Transaction (Acad FTE Change).
  - Use your workbook to Initiate Position Data Change PayPath Transaction (Staff FTE Change).

#### Ask your instructor for assistance, if needed.

#### Navigation:

PeopleSoft Menu

UC Customization
UC Extensions
PayPath Actions

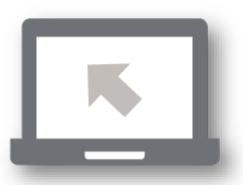

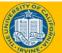

#### UCI UCPath - Training

60

### **Lesson Objectives Review**

- Having completed this lesson, you should be able to:
  - Describe the key system steps to complete a position data change PayPath transaction.
  - Initiate position data change PayPath transactions.

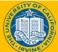

### **Knowledge Check**

#### **Position Data**

- You now have the opportunity to assess your knowledge of the information presented in this lesson.
- The questions and answers presented in this review help you to determine whether you remember and understand the important points.

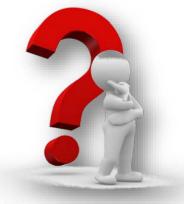

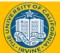

Position data changes in **PayPath Actions** can be initiated for vacant positions (positions not filled).

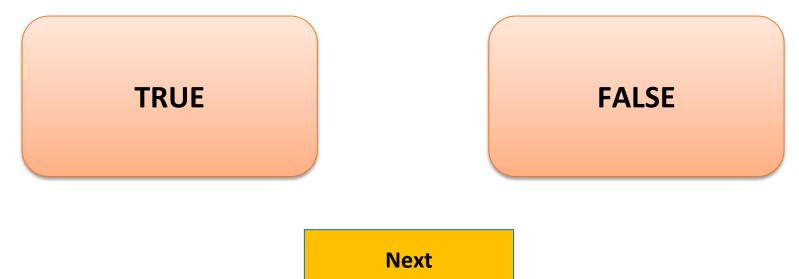

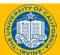

### **Response Feedback**

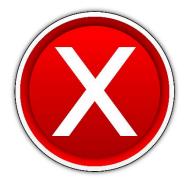

Sorry, Incorrect!

False: Position data changes in PayPath Actions can be initiated only for filled positions where only one employee is assigned to the position.

Continue...

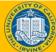

### Fill-In-The-Blank

 Position information that is updated on the Position Data page also updates the positionrelated information on the <u>Job Data</u> page.

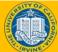

### **Multiple Choice**

• You must enter the following field(s) on every position data change transaction:

A. Department ID

**B.** Position Action Reason

**C.** Position Action

D. All of the above

**E. None of the Above** 

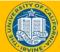

66

### **Response Feedback**

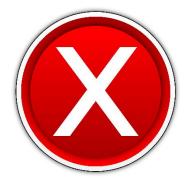

#### Sorry, Incorrect!

#### Continue...

Try Again...

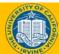

### **Response Feedback**

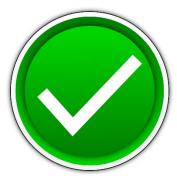

#### That is Correct!

Continue...

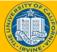

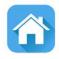

## Lesson 3 Job Data Changes

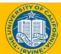

### **Lesson Objectives**

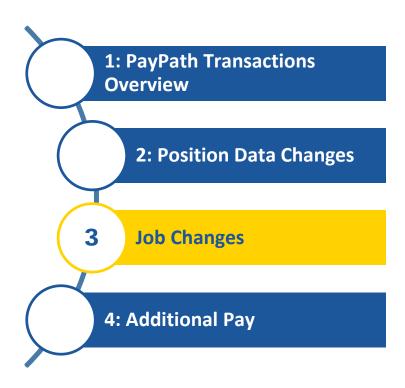

#### In this lesson you will learn how to:

- Describe the key system steps to complete a job data change PayPath transaction.
- Initiate a multi-row job data change PayPath transaction.
- Initiate a pay rate change PayPath transaction.
- Initiate job earnings distribution PayPath transactions.
- Initiate short work break PayPath transactions.

### Job Data Changes – Overview

- The **Job Data** page is used for many types of job-related updates, which can be made independent of a position change.
  - However, if a position change is made, PayPath automatically updates the **Job Data** page to display the new position data.
- Some of the **Job Data** page fields and values display differently for academics than they do for staff. For example:
  - The End Job Automatically flag, Academic Duration Appointment, and Post Doctoral Anniversary Date fields are applicable only to academics.
  - Probation Code, Probation End Date, Trial Employment End Date, Partial Year Career Duration are applicable only to staff.

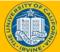

### Job Data Page - Staff Example

| Position Data Job Data Additional Pay Data                  | a                               |                              |                                              |          |                                                                                              |
|-------------------------------------------------------------|---------------------------------|------------------------------|----------------------------------------------|----------|----------------------------------------------------------------------------------------------|
| Chen Allen Employee                                         | Empl ID 10000077                | Empl Record 0                | Funding Entry Page<br>Work Force Job Summary |          | This is an example of the staff version of the                                               |
| Staff: Career                                               | HR Status: Active               | Payroll Status: Active       | Person Org Summary                           |          | Job Data page. The staff and academic                                                        |
| ob Data                                                     |                                 |                              | Find   View All First 🕚 1 of 1               | 1 🕑 Last | versions are very similar; however, each                                                     |
| Effective Date: 07/31/2017                                  |                                 | Action:                      |                                              | ÷ -      |                                                                                              |
| Effective Sequence: 0                                       |                                 | Action Reason:               |                                              |          | version includes some fields and data that i<br>relevant to either academic or staff employe |
| Current Effective Date: 10/17/2016                          |                                 | Current Action: POS          | Position Change                              |          |                                                                                              |
| Current Eff Sequence: 0                                     | (                               | Current Action Reason: RTC   | Reports To Change                            |          | For example, for staff:                                                                      |
| Position Number: 40000157                                   | PROJECT POLICY ANL 4 GF         |                              |                                              |          | • The data values available in the Action an                                                 |
| Business Unit: UCOP1                                        | UC Office of President          |                              |                                              |          |                                                                                              |
| Department: 805600                                          | UNDERGRADUATE ADMISSIONS        |                              |                                              |          | <b>Action Reason</b> fields are specific to staff.                                           |
| Location Code: FRANKLIN                                     | UCOP - Franklin Building        |                              |                                              |          |                                                                                              |
| Job Code: 005883                                            | PROJECT POLICY ANL 4 GF         |                              |                                              |          | • The <b>Employee Class</b> field can be edited.                                             |
| Union Code: 99                                              | Non-Represented                 |                              |                                              |          | • The fields in the UC Job Data section are                                                  |
| Reports To Position Number: 40000093<br>FLSA Status: Exempt | ADMISSIONS RECRMT MGR 3 1000155 | 7 Annette Gil                |                                              |          |                                                                                              |
| Salary Administration Plan: CTOP                            | Establishment ID: UCOP          | Q UC Office of the President |                                              |          | specific to staff.                                                                           |
| Salary Grade: 23                                            | Step:                           |                              |                                              |          |                                                                                              |
| Salary Grade: 23<br>FTE: 1.000000                           |                                 |                              |                                              |          | If the employment is a short-term assignment                                                 |
| Appointment End Date:                                       | Star                            | f: Career                    |                                              |          |                                                                                              |
|                                                             |                                 |                              |                                              |          | or temporary hire, the date the position ends                                                |
| Earnings Distribution Type: None                            | Comp Rate: 7,846.917500         | Standard Hours: 40.00        | Pay Frequency: MQ Monthly                    | ly       | appears in the <b>Appointment End Date</b> field.                                            |
| Pay Components                                              |                                 | Personalize                  | Find   💷   🔜 🛛 First 🕚 1 of 1 🕑              | Last     | <ul> <li>Non-Academic employees are automaticall</li> </ul>                                  |
| Rate Code                                                   | Comp Rate                       | Compen                       | sation Frequency                             |          | terminated in UCPath on this date.                                                           |
| 1 UCANNL                                                    | 94,163.010000                   | Annual                       | +                                            | + -      | Locations monitor expected job/appointment                                                   |
| Earnings Distribution                                       |                                 | Personalize                  | Find   💷   🔜 🛛 First 🕚 1 of 1 🛞              | E Last   |                                                                                              |
| Earnings Code                                               | Comp Rate                       | Dis                          | tribution %                                  |          | end dates and, if needed, update/extend the                                                  |
| 1                                                           |                                 |                              |                                              |          | Appointment End Date to ensure the                                                           |
| UC Job Data                                                 |                                 |                              |                                              |          |                                                                                              |
| ERIT/Phased Retirement End Dt:                              | Tri Tri                         | ial Employment End Date:     | 31                                           |          | termination does not occur.                                                                  |
| Probation Code: None                                        | ~                               | PY Career Duration:          | ~                                            |          |                                                                                              |
| Location Use End Date:                                      | B)                              | Probation End Date:          | 21                                           |          |                                                                                              |
| Location Use Type:                                          | ~                               |                              |                                              |          |                                                                                              |
| Job Data Comments:                                          |                                 |                              |                                              |          |                                                                                              |
|                                                             |                                 |                              |                                              |          |                                                                                              |
|                                                             |                                 |                              |                                              |          |                                                                                              |
| Return to Search                                            |                                 |                              |                                              |          |                                                                                              |
| aitian Data L Job Data L Additional Ray Data                |                                 |                              |                                              |          |                                                                                              |

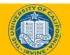

### Job Data Page – Academic Example

| nnabelle Bernard                                                                                                    | Employee                                                           |            | Empl ID 10132507                          | Empl Record                      | 0                                     | Funding Entr                 | v Page        |          |
|----------------------------------------------------------------------------------------------------|--------------------------------------------------------------------|------------|-------------------------------------------|----------------------------------|---------------------------------------|------------------------------|---------------|----------|
| cademic: Faculty                                                                                                    |                                                                    |            | HR Status: Active                         | Payroll Status:                  | Active                                | Work Force J<br>Person Org S | lob Summary   |          |
| Data                                                                                                    |                                                                    |            |                                           |                                  |                                       | Find   View All              | First 🕚 1     | of 2 🕑 L |
| Effective Date: 0                                                                                                    | 6/12/2017                                                          |            |                                           | Action:                          | Q                                     |                              |               | +        |
| Effective Sequence:                                                                                                    | 1                                                                  |            |                                           | Action Reason:                   | Q                                     |                              |               |          |
| Current Effective                                                                                                    | Date: 05/01/2017                                                   |            |                                           | Current Action: F                | POS                                   | Position Change              |               |          |
| Current Eff Sequ                                                                                                    | ence: 1                                                            |            |                                           | Current Action Reason: 0         | COR                                   | Position Data Correc         | ction         |          |
| Position Nu                                                                                                    | mber: 40159897                                                     | HS ASST C  | LIN PROF-HCOMP                            |                                  |                                       |                              |               |          |
| Business                                                                                                    | Unit: LACMP                                                        | UCLA Cam   | ous                                       |                                  |                                       |                              |               |          |
| Depart                                                                                                    | ment: 170000                                                       | Surgery-Ch | airman                                    |                                  |                                       |                              |               |          |
| Location (                                                                                                    | Code: 174918                                                       | Chs        |                                           |                                  |                                       |                              |               |          |
|                                                                                                    | Code: 001731                                                       |            | STR-HCOMP                                 |                                  |                                       |                              |               |          |
|                                                                                                    | Code: 99                                                           | Non-Repres |                                           |                                  |                                       |                              |               |          |
|                                                                                                    |                                                                    |            |                                           |                                  |                                       |                              |               |          |
| eports To Position Nu                                                                                                    |                                                                    | PROF-HCU   | MP 10042582 Taylor Stew                   | ап                               |                                       |                              |               |          |
|                                                                                                    | tatus: Exempt                                                      | Feta       | blishment ID: UCLA                        |                                  |                                       |                              |               |          |
| Salary Administration                                                                                                    | Plan: APU8                                                         | Lotu       |                                           | UC Los Angeles                   |                                       |                              |               |          |
| Salary G                                                                                                    | rade: 4                                                            |            | Step: 1 Q                                 |                                  |                                       |                              |               |          |
|                                                                                                    | FTE: 1.000000                                                      | Em         | ployee Class: 9 Ac                        | cademic: Faculty                 |                                       |                              |               |          |
| Appointment End                                                                                                    | Date:                                                              | End        | Job Automatically: 🗌                      |                                  |                                       |                              |               |          |
| Earnings Distribution                                                                                                    | Type: By Amount                                                    | Comp       | Rate: 13,900.000000                       | Stanua. Hours: 40                | .00                                   | Pay Frequency:               | M Q Mor       | ithly    |
| Pay Components                                                                                                    |                                                                    |            |                                           | Pers                             |                                       |                              | t 🕚 1-3 of 3  | Last     |
| Rate Code                                                                                                    |                                                                    |            | Comp Rate                                 |                                  | Compensat                             | tion suency                  |               |          |
| 1 UCHSP                                                                                                    |                                                                    |            | 59,400.000000                             |                                  | Annual                                |                              |               | +        |
|                                                                                                    |                                                                    |            | 59,400.000000                             |                                  | Annual                                |                              |               | Ŧ        |
| 2 UCHSX                                                                                                    |                                                                    | Q          | 48,000.000000                             |                                  | Annual                                |                              |               | + E      |
| 2 UCHSX<br>3 UCHSY                                                                                                    |                                                                    |            |                                           |                                  | sonalize   Fi                         | nd I 🖾 I 🗮 🛛 Firs            | st 🕚 1-3 of 3 | 🕑 Last   |
|                                                                                                    | n                                                                  |            |                                           | Per                              |                                       |                              |               |          |
| 3 UCHSY                                                                                                    | n                                                                  |            | Comp Rate                                 | Per                              |                                       | oution %                     |               |          |
| 3 UCHSY<br>Earnings Distributio<br>Earnings Code<br>1 HSN                                                                    | HSCP-Negotiated (Y)                                                |            | 4,000.000000                              | Per                              | Distrib<br>28.78                      | ution %                      |               |          |
| 3 UCHSY<br>Earnings Distributio<br>Earnings Code<br>1 HSN<br>2 HSP                                                           | HSCP-Negotiated (Y)<br>HSCP-Differential (X Pr                     | ime)       | 4,000.000000<br>4,950.000000              | Per                              | Distrib<br>28.780<br>35.610           | pution %                     |               |          |
| 3 UCHSY<br>Earnings Distributio<br>Earnings Code<br>1 HSN<br>2 HSP<br>3 HSR                                                  | HSCP-Negotiated (Y)                                                | rime)      | 4,000.000000                              | Per                              | Distrib<br>28.78                      | pution %                     |               |          |
| 3 UCHSY<br>Earnings Distributio<br>Earnings Code<br>1 HSN<br>2 HSP<br>3 HSR<br>UC Job Data                                   | HSCP-Negotiated (Y)<br>HSCP-Differential (X Pr<br>HSCP-Regular (X) |            | 4,000.00000<br>4,950.00000<br>4,950.00000 |                                  | Distrib<br>28.780<br>35.610<br>35.610 | pution %                     |               |          |
| 3 UCHSY<br>Earnings Distributio<br>Earnings Code<br>1 HSN<br>2 HSP<br>3 HSR<br>UC Job Data<br>Post Docs Annin                | HSCP-Negotiated (Y)<br>HSCP-Differential (X Pr<br>HSCP-Regular (X) | İ          | 4,000.00000<br>4,950.00000<br>4,950.00000 | Per<br>Academic Duration of Appt | Distrib<br>28.780<br>35.610<br>35.610 | pution %                     | ~             |          |
| 3 UCHSY<br>Earnings Distribution<br>Earnings Code<br>1 HSN<br>2 HSP<br>3 HSR<br>UC Job Data<br>Post Docs Anniw<br>Location U | HSCP-Negotiated (Y)<br>HSCP-Differential (X Pr<br>HSCP-Regular (X) |            | 4,000.00000<br>4,950.00000<br>4,950.00000 |                                  | Distrib<br>28.780<br>35.610<br>35.610 | pution %                     | ~             |          |

The **academic version** of the **Job Data** page is similar to the staff version, but there are some differences.

For example, for academics:

The data values available in the Action and Action Reason fields are specific to academics.

- The **Employee Class** defaults and cannot be edited.
- The functionality of Pay Components and Earnings Distribution supports academic pay calculations.
- The fields in the UC Job Data section are specific to academics.

For Academic employees, the **End Job Automatically** check box also appears. This check box must be selected to automatically terminate the academic employee on the **Expected Job End Date**.

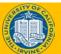

## **Appointment End Date**

## There are important factors to consider about appointment end dates.

- Academic appointment end dates will not stop payroll.
  - An employee will continue to get paid after their appointment end date and will continue to do so until they are terminated, the **End Job Automatically** box in Job Data is checked, or the employee is placed on a Short Work Break.
- Staff appointments with end dates will auto-terminate. A final pay transaction may need to be processed to pay out any accruals.
- Changes cannot be made on appointments with expired end dates.
  - Any changes will require a reinstatement of their job.

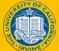

## **Multiple Job Data Changes**

#### PayPath can accommodate **multiple** job data changes in a single

#### transaction:

- The multiple job data changes must be the same effective date.
- Enter the rows in sequential order, or the order in which they occur.
  - 1) Seq. 0 is the first update, then add a row.
  - 2) Seq. 1 is the next update, then add a row.
  - 3) Seq. 2 is the next update, and so forth.
- The sequence number is automatically populated when you add a row in PayPath Actions.
- Effective date sequencing is especially important when compensation is involved.

| Action                            | Effective<br>Date | Effective<br>Seq. | Notes                                                                             |
|-----------------------------------|-------------------|-------------------|-----------------------------------------------------------------------------------|
| Position<br>Promotion             | 3/1/2016          | 0                 | Position Data<br>change<br>automatically<br>inserts the first<br>row in Job Data. |
| Pay Rate<br>Change /<br>Promotion | 3/1/2016          | 1                 | Second row<br>added by user.                                                      |
| Pay Rate<br>Change /<br>Equity    | 3/1/2016          | 2                 | Third row added<br>by user.                                                       |

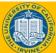

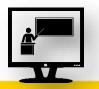

#### Initiate Multi-Row Job Data Change PayPath Transaction

- Watch as your instructor demonstrates how to initiate multiple job data changes in a single PayPath transaction in UCPath.
- Follow along using the UPK topic.
  - Open the UCPath Help site and refer to the *Initiate Multi-Row Job Data Change PayPath Transaction (Staff/Acad)* topic.
- Launch the **Print It** version of the topic.
- Access the UCPath Help site for an opportunity to practice this task.

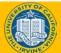

#### Job Data Change – Action Reason Codes

- Action and Action Reason codes further define the purpose of job data change transactions.
- The Action and the Action Reason fields are required.
- The values available in the **Action Reason** field are dependent on the selection made in the **Action** field.
- Examples of Action/Action Reason include:

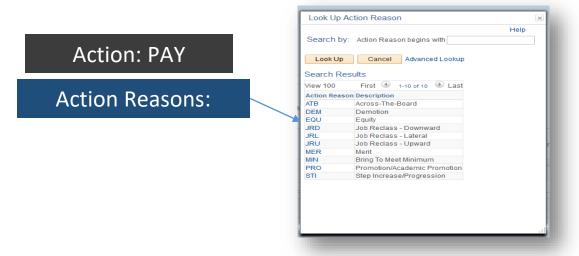

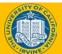

#### UCI UCPath - Training

77

## Job Aid

## PayPath Transactions – Action Codes, Reason Codes and Descriptions

- This is your opportunity to review the job aid.
  - Academic: Open the UCPath Help site and refer to the PayPath Transactions – Action Codes, Reason Codes and Descriptions (Academic) topic.
  - **Staff**: Open the UCPath Help site and refer to the *PayPath Transactions – Action Codes, Reason Codes and Descriptions (Staff)* topic.
- Ask your instructor for assistance.

#### Job Data Change – Key System Steps

Navigate to the **PayPath Actions** Page Review Employee Information

Enter **Job Data** update

Save and Submit

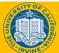

## Job Data Page - Data Entry

| osition Data Job Data A                 | Enter the Effective Date       | for                        |                                     |                    | To review all job data rows for the employee                                                          |
|-----------------------------------------|--------------------------------|----------------------------|-------------------------------------|--------------------|----------------------------------------------------------------------------------------------------|
| Chen Allen                              | the job data update.           | Empl Record 0              | Funding Entry Pa                    | -                  | (single employee assignment), click the <b>Work</b>                                                   |
| Staff: Career                           | HR Status: Activ               | e Payroll Status: Active   | Work Force Job S<br>Person Org Sumr |                    | <b>Force Job Summary</b> link. To review all current                                                  |
| ob Data                                 |                                |                            | Find   View All Fin                 | st 🕙 1 of 1 🕑 Last | assignments (multiple employee assignments),                                                          |
| Effective Date: 07/31/2017              | B                              | Action:                    |                                     | <b>H</b>           | click the <b>Person Org Summary</b> link. Review the                                                  |
| Effective Sequence: 0                   |                                | Action Reason:             |                                     |                    |                                                                                                    |
|                                         |                                |                            |                                     |                    | current funding using the Funding Entry Page.                                                         |
| Current Effective Date: 10/             |                                | Current Action: POS        | Position Change                     | V V                | Click + to add multiple job data                                                                      |
| Current Eff Sequence: 0                 | 0                              | Current Action Reason: RTC | Reports To Change                   |                    |                                                                                                    |
| Position Number: 400                    | 000157 PROJECT POLICY ANL 4 GF | Enter                      | r the <b>Action</b> a               | and                | changes in the same transaction.                                                                      |
| Business Unit: UC                       |                                | Actic                      | on Reason fo                        | or the             | Multiple changes can be entered only                                                                  |
| Department: 805                         |                                |                            |                                     |                    | for the same Effective Date.                                                                          |
| Location Code: FR/<br>Job Code: 005     | -                              | job d                      | ata update.                         |                    | for the same <b>Effective Date</b> .                                                                  |
| Union Code: 99                          | Non-Represented                |                            |                                     |                    |                                                                                                    |
| Reports To Position Number: 400         |                                | 1557 Annette Gil           |                                     | Г                  |                                                                                                    |
| FLSA Status: Exe                        |                                |                            |                                     |                    |                                                                                                    |
| Salary Administration Plan: CTO         | OP Establishment ID: UCOP      | UC Office of the President |                                     |                    | Use the <b>Job Data</b> page to enter updates to                                                      |
| Salary Grade: 23                        | Step:                          |                            |                                     |                    | job-related data such as pay, earnings                                                                |
| FTE: 1.0                                | 00000 Employee Class: 2 Q      | Staff: Career              |                                     |                    | distribution and short work break.                                                                    |
| Appointment End Date:                   | [B1]                           |                            |                                     |                    | distribution and short work break.                                                                    |
| Earnings Distribution Type: Nor         | ne Comp Rate: 7,846.917500     | Standard Hours: 40.00      | Pay Frequency: M                    | Q. Monthly         | You must enter the <b>Effective Date</b> and the <b>Action</b> and <b>Action Reason</b> fields before |
| Pay Components                          |                                | Personalize                | Find   💷   🔣 🛛 First 🤇              | 🖲 1 of 1 🕑 Last    | entering an update.                                                                                   |
| Rate Code                               | Comp Rate                      | Comper                     | sation Frequency                    |                    | cincing an apaato.                                                                                    |
| 1 UCANNL                                | Q 94,163.010000                | Annual                     |                                     | + -                |                                                                                                    |
| Earnings Distribution                   |                                | Personalize                | Find   💷   🔣 🛛 First                | 🕚 1 of 1 🕑 Last    |                                                                                                    |
| Earnings Code                           | Comp Rate                      |                            | tribution %                         |                    |                                                                                                    |
| 1                                       |                                |                            |                                     |                    |                                                                                                    |
| UC Job Data                             |                                |                            |                                     |                    |                                                                                                    |
| ERIT/Phased Retirement End I            |                                | Trial Employment End Date: | 31                                  |                    |                                                                                                    |
| Probation Con                           |                                | PY Career Duration:        | $\checkmark$                        |                    |                                                                                                    |
| Location Use End Da                     |                                | Probation End Date:        | B                                   |                    | Use the PayPath Job Data Comments to record                                                           |
| Location Use Typ                        | pe: 🗸                          |                            |                                     |                    | details about the position and/or job changes. This                                                   |
| Job Data Commen                         | ts:                            |                            |                                     |                    | note is stored directly in the notes feature of the <b>Job</b>                                        |
|                                         |                                |                            |                                     |                    | -<br>-                                                                                                |
|                                         |                                |                            |                                     |                    | Data component for the employee.                                                                      |
| Return to Search                        |                                |                            |                                     |                    |                                                                                                    |
| sition Data I Job Data I Additional Par | v Data                         |                            |                                     |                    |                                                                                                    |
|                                         | , outu                         |                            |                                     |                    |                                                                                                    |

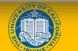

## Job Data – Change Types

There are many types of **Job Data** changes, most of which fall into the first three categories.

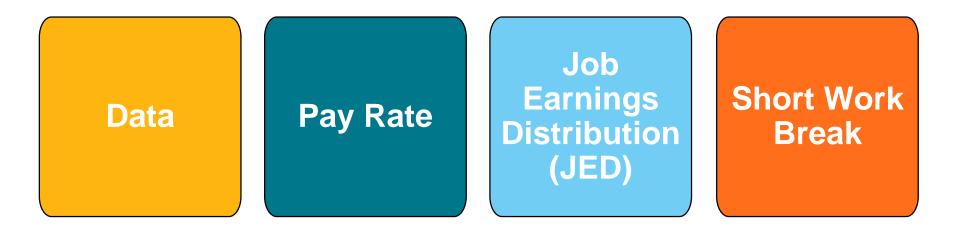

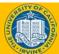

## Change Type – Data

Data

## Examples of data changes requested through PayPath include:

- Extension of Appointment End Date
- Extension of Location Use End Date
- Academic Reappointment
- Change from Limited to Career Status and Change of Employee Class (Staff Only)
- Update to Probation Code and/or Probation Date (Staff Only)

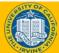

## Change Type – Pay Change

Pay Rate

Pay Rate changes update the rate of pay for Staff or Academic employees. *Examples of pay changes requested* through PayPath include:

- Change to rate of pay for staff or academic
  - Merit
  - Equity increases
  - Changes to negotiated salaries
  - Adjustments to off-scale salary amounts
  - Step increase progression
- Pay components (for example, X, X' or Annual Salary) automatically populate based on selection of a salary step.

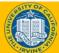

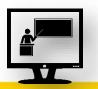

#### Initiate Pay Rate Change PayPath Transaction

- Watch as your instructor demonstrates how to initiate a pay rate change PayPath transaction in UCPath.
- Follow along using the UPK topic.
  - Academic: Open the UCPath Help site and refer to the *Initiate Pay Rate Change PayPath Transaction (Acad)* topic.
  - **Staff**: Open the UCPath Help site and refer to the *Initiate Pay Rate Change PayPath Transaction (Staff)* topic.
- Launch the **Print It** version of the topic.
- At the end of the demonstration, you will have the opportunity to practice this task.

## **Exercise 4**

#### Initiate Pay Rate Change PayPath Transaction

- This is your opportunity to practice this task on your own.
  - Academic: Use your workbook to complete the *Initiate Pay Rate Change PayPath Transaction (Acad)*.
  - **Staff**: Use your workbook to complete the *Initiate Pay Rate Change PayPath Transaction (Staff)* topic
- Ask your instructor for assistance.

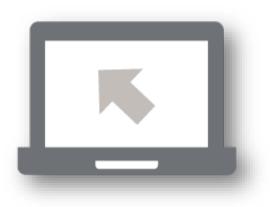

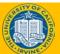

### **Change Type – Job Earnings Distribution**

Job Earnings Distribution (JED) The Job Earnings Distribution (JED) is primarily used to distribute earnings by earn codes either by percentage or by amount for Exempt employees as it controls how much they are paid when an adjustment to their FTE is not applicable.

Non-Exempt employees' pay is generated based on their hours submitted in Time and Attendance.

## Examples of JED changes requested through PayPath include:

- Employee Reduction in Time (ERIT)
- HSCP-related automated JED by Earn Code
- NSTP-Negotiated Salary Trial Program

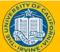

## **Instructor Demo**

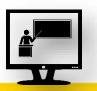

#### **Initiate Job Earnings Distribution PayPath Transaction**

- Watch as your instructor demonstrates how to initiate a job earnings distribution PayPath transaction in UCPath.
- Follow along using the UPK topic.
  - Academic: Open the UCPath Help site and refer to the *Initiate Job Earnings Distribution PayPath Transaction* (Acad) topic.
  - **Staff**: Open the UCPath Help site and refer to the *Initiate Job Earnings Distribution PayPath Transaction (Staff)* topic.
- Launch the **Print It** version of the topic.
- Access the UCPath Help site for an opportunity to practice this task.

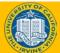

## **Instructor Demo**

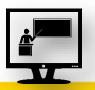

#### Initiate Return to Normal (JED) Distribution PayPath Transaction

- Watch as your instructor demonstrates how to initiate a return to normal (JED) distribution PayPath transaction in UCPath.
- Follow along using the UPK topic.
  - Open the UCPath Help site and refer to the *Initiate Return to Normal (JED) Distribution PayPath Transaction (Staff/Acad)* topic.
- Launch the **Print It** version of the topic.
- Access the UCPath Help site for an opportunity to practice this task.

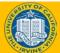

## **Change Type – Short Work Break**

#### Short Work Break

The **UCPath Short Work Break (SWB)** process refers to placing an employee on, or returning them from, a short work break. Refer to the Short Work Break Matrix Job Aid for durations allowed.

- The action of SWB can be used to stop pay for an employee in the system for a temporary period of time and moves them to a 'work break' status.
- It avoids the process and time involved in terminating and rehiring someone who will be gone for a short period of time
- This process applies to both staff and academic employees.
- While on SWB, the employee may not receive any pay for the job on SWB, however they may be eligible to continue certain benefits. It will also trigger Benefits Billing, if necessary. See UCI Business Process Guide (WFA.13) for more information.

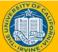

## Change Type – Short Work Break (cont.)

Short Work Break

- Employee's on SWB are monitored at locations on a regular basis. The UCPath Center is responsible for monitoring the Short Work Break Audit Report and works with Locations to confirm the appropriate course of action regarding the employee on SWB.
- The length of time allowed for a short work break depends on the type of position/ employee class.
   See the next two slides for more information and examples.
- SWB is assigned per job. It is possible for an employee to be on SWB for one job but not for other job or jobs.

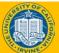

### **Short Work Break – Academic Examples**

| Туре                                     | Description                                                                                                    |
|------------------------------------------|----------------------------------------------------------------------------------------------------|
| Academic Students                        | Used to put academic students off pay status over the summer or in between quarters/semesters. Limited to 4 consecutive months.                                                                       |
| Unit 18- Benefits<br>Bridge Eligible     | Used to put a Unit 18 employee off pay status in between quarters/<br>semesters of active employment. The employee is eligible to request<br>a Benefits Bridge. Limited to 3 consecutive months.      |
| Unit 18- Benefits<br>Bridge Not Eligible | Used to put a Unit 18 employee off pay status in between quarters/<br>semesters of active employment. The employee is not eligible to<br>request a Benefits Bridge. Limited to 12 consecutive months. |
| University<br>Extension (UNEX)           | Used to put a UNEX Teacher off pay status in between periods of active employment. Limited to 6 consecutive months.                                                                                   |
| Variable<br>Appointment                  | Used to put an exempt academic employee with a highly variable schedule off pay status in between periods of active employment. Limited to 12 consecutive months.                                     |
| Research Funding<br>Bridge               | Used to place an employee that is awaiting research funding on SWB. Limited to 4 consecutive months.                                                                                                  |

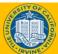

## **Short Work Break – Staff Examples**

| Туре                            | Description                                                                                                    |
|---------------------------------|----------------------------------------------------------------------------------------------------|
| Partial-Year<br>Career Furlough | Used to place a partial-year career employee on furlough.<br>Action Reason selection is based on the number of working<br>months the partial-year career employee is scheduled to<br>work: 9, 10 or 11 months. See Job Aid: Short Work Break<br>Matrix for more detail. |
| Floaters                        | Used for floater employees during periods of inactivity. See <b>Job Aid: Short Work Break Matrix</b> for more detail.                                                                                                    |
| Limited<br>Employees            | Used for limited employees off pay status. Limited to 4 consecutive months.                                                                                                    |
| Undergraduate<br>Students       | Used to put undergraduate students (covered under PPSM) off pay status over the summer or in between quarters/ semesters. Limited to 4 consecutive months.                                                                                                    |

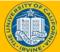

## Job Aid

#### **Short Work Break Matrix**

- Open the UCPath Help site and refer to the Short Work Break Matrix topic.
- This matrix provides guidance for when and how to use a Short Work Break.

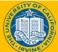

## **Instructor Demo**

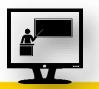

#### Initiate Short Work Break PayPath Transaction

- Watch as your instructor demonstrates how to initiate a short work break PayPath transaction in UCPath.
- Follow along using the UPK topic.
  - Open the UCPath Help site and refer to the *Initiate Short Work Break PayPath Transaction (Staff/Acad)* topic.
- Launch the **Print It** version of the topic.
- Access the UCPath Help site for an opportunity to practice this task.

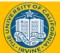

## **Instructor Demo**

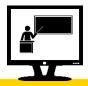

#### Initiate Return from Short Work Break PayPath Transaction

- Watch as your instructor demonstrates how to initiate a return from short work break PayPath transaction in UCPath.
- Follow along using the UPK topic.
  - Open the UCPath Help site and refer to the *Initiate Return from Short Work Break PayPath Transaction (Staff/Acad)* topic.
- Launch the **Print It** version of the topic.
- Access the UCPath Help site for an opportunity to practice this task.

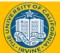

## **Lesson Objectives Review**

#### Having completed this lesson, you should now be able to:

- Describe the key system steps to complete a job data change PayPath transaction.
- Initiate a multi-row job data change PayPath transaction.
- Initiate a pay rate change PayPath transaction.
- Initiate job earnings distribution PayPath transactions.
- Initiate short work break PayPath transactions.

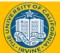

## **Knowledge Check**

#### Introduction

- You now have the opportunity to assess your knowledge of the information presented in this esson.
- The questions and answers presented in this review help you to determine whether you remember and understand the important points.

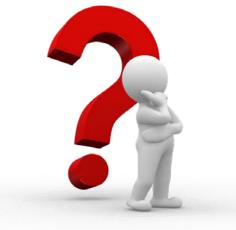

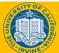

97

For multiple **Job Data** updates, enter the rows of data in sequential order, or the order in which they should occur.

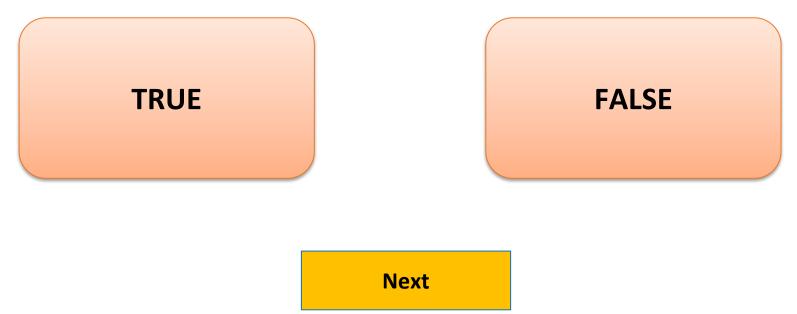

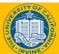

## **Response Feedback**

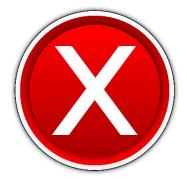

Sorry, Incorrect!

#### **Correct Answer: TRUE**

Continue...

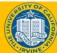

## **Multiple Choice**

 Types of Job Data changes that can be initiated in PayPath Actions include:

A. Job Data, Short Work Break, Leave of Absence

B. Pay Rate, Job Data, Termination

C. Job Data, Pay Rate, Job Earnings Distribution

**D. All of the Above** 

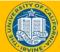

## **Response Feedback**

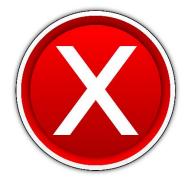

#### Sorry, Incorrect!

#### Continue...

Try Again...

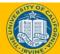

UCI UCPath - Training

101

## **Response Feedback**

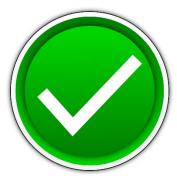

#### That is Correct!

Continue...

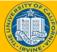

## Fill-In-The-Blank

 You must enter values in the <u>Effective Date</u>
 Action and Action Reason fields before entering a Job Data update.

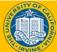

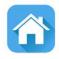

104

# Additional Pay

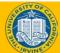

## **Lesson Objectives**

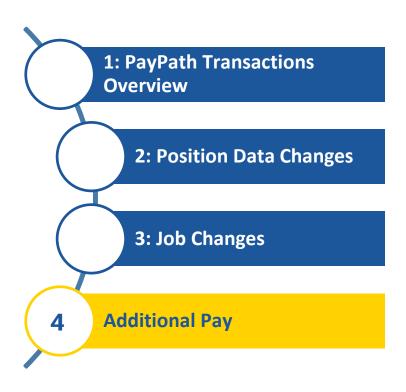

#### In this lesson you will learn how to:

- Describe the key systems steps to complete an additional pay PayPath transaction.
- Initiate additional pay PayPath transaction.
- Initiate update to additional pay PayPath transaction.
- Initiate retroactive additional pay PayPath transaction.

## Additional Pay – Overview

- Additional Pay is any compensation above a University employee's regular, base compensation.
- There are two types of additional pay transactions:

(+1) <u>One-time</u> – applies to a single pay cycle or non-consecutive pay cycles.

<u>Recurring</u> – payments are paid over multiple, consecutive pay periods

Additional pay transactions entered in PayPath are routed for approvals and then transferred to a Payroll staging table to be processed automatically by UCPC Payroll additional pay batch upload process.

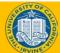

## Additional Pay – Overview (cont'd)

- Additional pay must be entered as a flat per pay period amount (monthly or bi-weekly)
  - All prorated payments should be calculated prior to entering the flat amount.
  - The Prorate check box is not functioning in UCPath at this time.
- When an employee is hired and the Hire Template transaction has been submitted for approval, the employee is not available in PayPath until the Hire Template has been approved and processed by UCPC WFA Production.
  - After the employee is available in PayPath, the employee's additional pay data cannot be updated until the Payroll nightly process has assigned the employee's pay group.

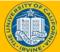

107

## **Additional Pay Files**

- Additional pay files are processed during on-cycle payrolls only.
  - Refer to the UCPath Production Processing Schedule for deadlines.
  - When additional pay transactions are entered into UCPath, the AWE approval process must be completed before UCPath sends the files to payroll processing.
  - Allow sufficient time to get the transactions through the approval process so they can be processed in the next on-cycle.
  - Submitted transactions are attached to a specific run ID. If the approved transaction is past the due date, the request will be cancelled and must be resubmitted by the Location.
- Additional Pay transactions can be continuously submitted. The UCPath Center batches these transactions every morning so they are available to view in staging the next day.
  - This means that the Locations can see the status of a transaction one business day after submission, even if it is days or weeks before the specific payroll begins.

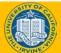

### Timing and Deadlines

The UCPath Production Processing Schedule is used to reference when tasks performed by locations and/or the UCPath Center teams are needed to complete a payroll. This schedule will be standard across all locations.\*

| - 4013             |                         |                  |          |                |                                                                                         |                        |                                                                                |                                                                                                    |                                                                                                    |                                                       |                |                 |                 |                             |                                                        |
|--------------------|-------------------------|------------------|----------|----------------|-----------------------------------------------------------------------------------------|------------------------|--------------------------------------------------------------------------------|----------------------------------------------------------------------------------------------------|----------------------------------------------------------------------------------------------------|-------------------------------------------------------|----------------|-----------------|-----------------|-----------------------------|--------------------------------------------------------|
|                    |                         |                  |          |                |                                                                                         |                        | Loca                                                                           | ation                                                                                                    |                                                                                                    |                                                       |                |                 | UCPath Center   |                             |                                                        |
|                    |                         | Pay Period Dates |          |                | PayPath                                                                                 |                        | Can                                                                            | npus                                                                                                    | Med Cen                                                                                                    | ter Only                                              |                |                 |                 |                             |                                                        |
| Pay Cycle          | Check Date              | Begin            | End      | Run ID Scheduk | • Mass Hire<br>• HR template<br>• Leave<br>Transaction<br>(3pm)<br>• Retro Pay<br>(4pm) | • I-156: FICA<br>(3pm) | • Inbound Files<br>Due***<br>(2:30pm)<br>• Msg Error Log<br>Distribution (5pm) | <ul> <li>Location<br/>Corrections</li> <li>To Msg Error Log<br/>(2pm)</li> <li>E-703 Funding<br/>Upload</li> </ul> | <ul> <li>Inbound Files<br/>Due ****<br/>(4am)</li> <li>Msg Error Log<br/>Distribution<br/>(8am)</li> </ul> | • Location<br>Corrections<br>To Msg Error Lo<br>(2pm) | Pay Confirm    | AM Post Confirm | GL Post Confirm | Pay Statements<br>on UCPath | Leave Accrual<br>Available on<br>UCPath<br>(After Spm) |
| MO                 | Mon 07-01-19            | 06-01-19         | 06-30-19 | 190630M0X      | Wed 06-19-19                                                                            | Thu 06-20-19           | Thu 06-20-19                                                                   | Fri 06-21-19                                                                                                    | Thu 06-20-19                                                                                               | Fri 06-21-19                                          | Tue 06-25-19   | Mon 07-01-19    | Thu 06-27-19    | Sat 06-29-19                | Mon 07-01-19                                           |
| B1                 | Wed 07-10-19            | 06-16-19         | 06-29-19 | 190629B1X      | Fri 06-28-19                                                                            | Mon 07-01-19           | Tue 07-02-19                                                                   | Wed 07-03-19                                                                                                    | Wed 07-03-19                                                                                               | Wed 07-03-19                                          | Fri 07-05-19 * | Mon 07-08-19 *  | Tue 07-09-19 *  | Mon 07-08-19                | Tue 07-09-19                                           |
| B2                 | Wed 07-24-19            | 06-30-19         | 07-13-19 | 190713B2X      | Fri 07-12-19                                                                            | Mon 07-15-19           | Tue 07-16-19                                                                   | Wed 07-17-19                                                                                                    | Wed 07-17-19                                                                                               | Wed 07-17-19                                          | Thu 07-18-19   | Mon 07-22-19    | Mon 07-22-19    | Mon 07-22-19                |                                                        |
|                    |                         |                  |          |                |                                                                                         |                        |                                                                                |                                                                                                    |                                                                                                    |                                                       |                |                 |                 |                             |                                                        |
| MO                 | Thu 08-01-19            | 07-01-19         | 07-31-19 | 190731M0X      | Mon 07-22-19                                                                            | Tue 07-23-19           | Tue 07-23-19                                                                   | Wed 07-24-19                                                                                                    | Tue 07-23-19                                                                                               | Wed 07-24-19                                          | Fri 07-26-19   | Thu 08-01-19    | Tue 07-30-19    | Tue 07-30-19                | Thu 08-01-19                                           |
| B1                 | Wed 08-07-19            | 07-14-19         | 07-27-19 | 190727B1X      | Fri 07-26-19                                                                            | Mon 07-29-19           | Tue 07-30-19                                                                   | Wed 07-31-19                                                                                                    | Wed 07-31-19                                                                                               | Wed 07-31-19                                          | Thu 08-01-19   | Mon 08-05-19    | Mon 08-05-19    | Mon 08-05-19                | Mon 08-05-19                                           |
| B2                 | Wed 08-21-19            | 07-28-19         | 08-10-19 | 190810B2X      | Fri 08-09-19                                                                            | Mon 08-12-19           | Tue 08-13-19                                                                   | Wed 08-14-19                                                                                                    | Wed 08-14-19                                                                                               | Wed 08-14-19                                          | Thu 08-15-19   | Mon 08-19-19    | Mon 08-19-19    | Mon 08-19-19                |                                                        |
| MO                 | Fri 08-30-19            | 08-01-19         | 08-31-19 | 190831M0X      | Tue 08-20-19                                                                            | Wed 08-21-19           | Wed 08-21-19                                                                   | Thu 08-22-19                                                                                                    | Wed 08-21-19                                                                                               | Thu 08-22-19                                          | Mon 08-26-19   | Mon 09-02-19    | Wed 08-28-19    | Wed 08-28-19                | Tue 09-03-19                                           |
|                    |                         |                  |          |                |                                                                                         |                        |                                                                                |                                                                                                    |                                                                                                    |                                                       |                |                 |                 |                             |                                                        |
| B1                 | Wed 09-04-19            | 08-11-19         | 08-24-19 | 190824B1X      | Fri 08-23-19                                                                            | Mon 08-26-19           | Tue 08-27-19                                                                   | Wed 08-28-19                                                                                                    | Wed 08-28-19                                                                                               | Wed 08-28-19                                          | Thu 08-29-19   | Tue 09-03-19    | Mon 09-02-19    | Mon 09-02-19                | Tue 09-03-19                                           |
| B2                 | Wed 09-18-19            | 08-25-19         | 09-07-19 | 190907B2X      | Fri 09-06-19                                                                            | Mon 09-09-19           | Tue 09-10-19                                                                   | Wed 09-11-19                                                                                                    | Wed 09-11-19                                                                                               | Wed 09-11-19                                          | Thu 09-12-19   | Mon 09-16-19    | Mon 09-16-19    | Mon 09-16-19                |                                                        |
| мо                 | 7 . 40.04.40            | 09-01-19         | 00.00.40 | 190930M0X      | 71 00 40 40                                                                             | Fri 09-20-19           | 5 : 00 20 40                                                                   |                                                                                                    | 5 : 00 00 40                                                                                               |                                                       | 111 1 00 05 40 | Tue 10-01-19    | Fri 09-27-19    | 6 . 00 20 40                | Tue 10-01-19                                           |
|                    | Tue 10-01-19            |                  | 09-30-19 |                | Thu 09-19-19                                                                            |                        | Fri 09-20-19                                                                   | Mon 09-23-19                                                                                                    | Fri 09-20-19                                                                                               | Mon 09-23-19                                          | Wed 09-25-19   |                 |                 | Sun 09-29-19                | Mon 09-30-19                                           |
| B1                 | Wed 10-02-19            | 09-08-19         | 09-21-19 | 190921B1X      | Fri 09-20-19                                                                            | Mon 09-23-19           | Tue 09-24-19                                                                   | Wed 09-25-19                                                                                                    | Wed 09-25-19                                                                                               | Wed 09-25-19                                          | Thu 09-26-19   | Mon 09-30-19    | Mon 09-30-19    | Mon 09-30-19                | Mon 09-30-19                                           |
| B2                 | Wed 10-16-19            | 09-22-19         | 10-05-19 | 191005B2X      | Fri 10-04-19                                                                            | Mon 10-07-19           | Tue 10-08-19                                                                   | Wed 10-09-19                                                                                                    | Wed 10-09-19                                                                                               | Wed 10-09-19                                          | Thu 10-10-19   | Mon 10-14-19    | Mon 10-14-19    | Mon 10-14-19                |                                                        |
| B3                 | Wed 10-30-19            | 10-06-19         | 10-19-19 | 191019B3X      | Fri 10-18-19                                                                            | Mon 10-21-19           | Tue 10-22-19                                                                   | Wed 10-23-19                                                                                                    | Wed 10-23-19                                                                                               | Wed 10-23-19                                          | Thu 10-24-19   | Mon 10-28-19    | Mon 10-28-19    | Mon 10-28-19                | Mon 10-28-19                                           |
| мо                 | Fri 11-01-19            | 10-01-19         | 10-31-19 | 191031M0X      | Tue 10-22-19                                                                            | Wed 10-23-19           | Wed 10-23-19                                                                   | Thu 10-24-19                                                                                                    | Wed 10-23-19                                                                                               | Thu 10-24-19                                          | Mon 10-28-19   | Fri 11-01-19    | Wed 10-30-19    | Wed 10-30-19                | Fri 11-01-19                                           |
| B1                 | Wed 11-13-19            | 10-20-19         | 11-02-19 | 191103100X     | Fri 11-01-19                                                                            | Mon 11-04-19           | Tue 11-05-19                                                                   | Wed 11-06-19                                                                                                    | Wed 11-06-19                                                                                               | Wed 11-06-19                                          | Thu 11-07-19   | Tue 11-12-19    | Tue 11-12-19    | Mon 11-11-19                |                                                        |
| B2                 | Wed 11-27-19            | 11-03-19         | 11-16-19 | 191116B2X      | Fri 11-15-19                                                                            | Mon 11-18-19           | Tue 11-19-19                                                                   | Wed 11-20-19                                                                                                    | Wed 11-20-19                                                                                               | Wed 11-20-19                                          | Thu 11-21-19   | Mon 11-25-19    | Mon 11-25-19    | Mon 11-25-19                | Mon 11-25-19                                           |
| MO                 | Wed 11-27-19            | 11-01-19         | 11-30-19 | 191130M0X      | Fri 11-15-19*                                                                           | Mon 11-18-19*          | Mon 11-18-19                                                                   | Tue 11-19-19                                                                                                    | Mon 11-18-19 **                                                                                            | Tue 11-19-19                                          | Fri 11-22-19*  | Mon 12-02-19*   | Tue 11-26-19*   | Mon 11-25-19*               | Mon 12-02-19                                           |
|                    |                         | 51 15            | 12 30 15 |                |                                                                                         |                        |                                                                                |                                                                                                    | 1015                                                                                                    |                                                       |                |                 |                 |                             |                                                        |
| B1                 | Wed 12-11-19            | 11-17-19         | 11-30-19 | 191130B1X      | Wed 11-27-19*                                                                           | Mon 12-02-19 *         | Tue 12-03-19                                                                   | Wed 12-04-19                                                                                                    | Wed 12-04-19                                                                                               | Wed 12-04-19                                          | Thu 12-05-19   | Mon 12-09-19    | Mon 12-09-19    | Mon 12-09-19                |                                                        |
| B2                 | Mon 12-23-19            | 12-01-19         | 12-14-19 | 191214B2X      | Thu 12-12-19*                                                                           | Fri 12-13-19 *         | Mon 12-16-19 *                                                                 | Tue 12-17-19 *                                                                                                    | Tue 12-17-19 *                                                                                             | Tue 12-17-19 *                                        | Wed 12-18-19*  | Mon 12-23-19*   | Fri 12-20-19 *  | Thu 12-19-19*               | Mon 12-23-19                                           |
|                    |                         |                  |          |                |                                                                                         |                        |                                                                                |                                                                                                    |                                                                                                    |                                                       |                |                 |                 |                             |                                                        |
| MO                 | Thu 01-02-20            | 12-01-19         | 12-31-19 | 191231M0X      | Thu 12-19-19                                                                            | Fri 12-20-19           | Fri 12-20-19                                                                   | Mon 12-23-19                                                                                                    | Fri 12-20-19                                                                                               | Mon 12-23-19                                          | Fri 12-27-19   | Thu 01-02-20    | Mon 12-30-19    | Mon 12-30-19                | Thu 01-02-20                                           |
| B1                 | Wed 01-08-20            | 12-15-19         | 12-28-19 | 191228B1X      | Thu 12-26-19*                                                                           | Fri 12-27-19 *         | Mon 12-30-19 *                                                                 | Thu 01-02-20 *                                                                                                    | Thu 01-02-20 *                                                                                             | Thu 01-02-20 *                                        | Fri 01-03-20 * | Mon 01-06-20 *  | Tue 01-07-20 *  | Mon 01-06-20                |                                                        |
| * Dates adjusted * | ue to holiday payroll p | rocorring        |          |                |                                                                                         |                        |                                                                                |                                                                                                    |                                                                                                    |                                                       |                |                 |                 |                             |                                                        |

The UCPath Payroll Processing Schedule is stored on UCPath online. To access it, navigate to: Ouick links -> **Payroll Calendars** for MO or BW and **Schedules** 

\*\* Indicates 10am deadline

Included in nightly batch

\*\* Indicates 5pm deadline

Note: Direct Retro process (aka Salary Cost Transfer) runs daily except the scheduled Payroll Confirm and GL Post Confirm date:

| *** Inbound I                    | Files - Description                      |                            | Benefit Holiday             |                              |                                   |           |            |
|----------------------------------|------------------------------------------|----------------------------|-----------------------------|------------------------------|-----------------------------------|-----------|------------|
| E-084: Manage<br>Accurals        | E-353: Batch Load One-Time<br>Payments   | Monday, December 24, 2018  | Winter Holiday              | Thursday, July 4, 2019       | Independence Day                  | Run ID    | Check Date |
| E-330: Batch Load Additional Pay | I-171: Reocurring General<br>Deductions  | Tuesday, December 25, 2018 | Winter Holiday              | Monday, September 2, 2019    | Labor Day                         | 190518B3X | 05-29-2019 |
| I-160: Tuition Reimbursement     | I-178: Parking Deductions<br>Corrections | Monday, December 31, 2018  | New Year Holiday            | Monday, November 11, 2019    | Veterans Day                      | 191019B3X | 10-30-2019 |
| -176: Parking Deductions         | I-378: One Time General Deductions       | Tuesday, January 1, 2019   | New Year Holiday            | Thursday, November 28, 2019  | Thanksgiving Day                  |           |            |
| I-181: Regular Time Entry        | I-618: Flat Dollar Amount.               | Monday, January 21, 2019   | Martin Luther King, Jr. Day | Friday, November 29, 2019    | Friday following Thanksgiving Day |           |            |
|                                  |                                          | Monday, February 18, 2019  | Presidents Day              | Tuesday, December 24, 2019   | Winter Holiday                    |           |            |
|                                  |                                          | Friday, March 29, 2019     | Cesar Chavez Day            | Wednesday, December 25, 2019 | Winter Holiday                    |           |            |
|                                  |                                          | Monday, May 27, 2019       | Memorial Day                | Tuesday, December 31, 2019   | New Year Holiday                  |           |            |

\*Deadlines for time & attendance or pay file processing for Medical Centers may differ from deadlines for other UC locations.

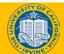

#### **UCPath Process Overview – Additional Pay**

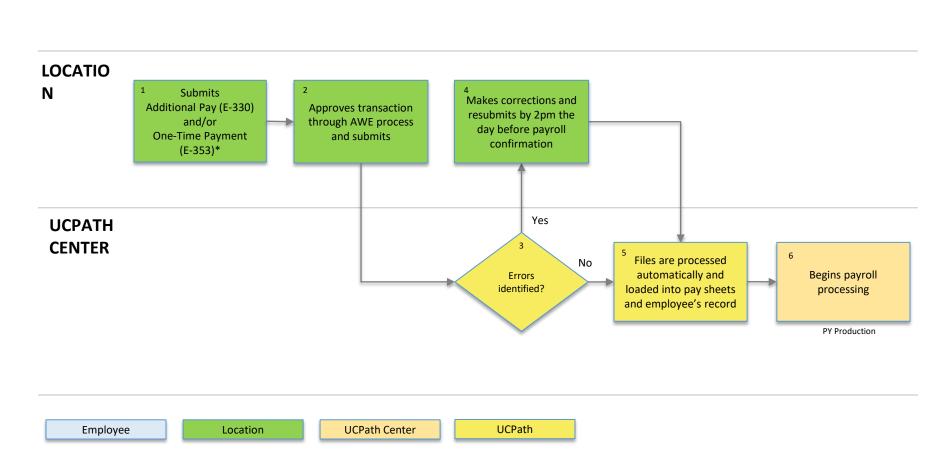

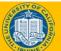

**EMPLOYEE** 

### **Additional Pay – Key System Steps**

Navigate to the **PayPath Actions** Page Review Employee Information Enter Additional Pay

Save and Submit

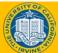

### **Additional Pay Earn Codes**

There are several **earn codes** available to identify the type of additional pay. The list of additional pay **earn codes** available is based on the earnings program tied to the employee's paygroup.

|                                            | Staff Exam          | ples                 |  | Academic Examples                                             |                     |                                  |  |  |
|--------------------------------------------|---------------------|----------------------|--|---------------------------------------------------------------|---------------------|----------------------------------|--|--|
| Former PPS<br>DOS Code                     | UCPath<br>Earn Code | Description          |  | Former PPS<br>DOS Code                                        | UCPath<br>Earn Code | Description                      |  |  |
| AWD, PAA,<br>SMA, IA8                      | AWD                 | Incentive Award      |  | FAP, LAA                                                      | ААР                 | Academic Award<br>Program        |  |  |
| BON                                        | BON                 | Bonus                |  | AWD, PAA,<br>SMA, IA8                                         | AWD                 | Incentive Award                  |  |  |
| CPC, CPG,<br>CDF, FFO,                     | CRT                 | Certification Pay    |  | DIF, SMD, SMR                                                 | DIF                 | Summer Differential              |  |  |
| SPC                                        |                     |                      |  | FHA, AHA                                                      | FRA                 | Faculty Recruitment<br>Allowance |  |  |
| SAS, STI,<br>SUP                           | SAS                 | Stipend-Admin-Staff  |  | HON                                                           | HON                 | Honorarium                       |  |  |
| XSL, SPT,<br>SPA, LAP,<br>LEA, NDL,<br>SAL | XSL                 | Star Award Local     |  | AWD, BNX, IAP,<br>EIA, LSI, MIA,<br>TIA, TIL, BWP<br>UIA, NRP | ICP                 | Incentive Pay                    |  |  |
| XUI, MPP,<br>BOP                           | XUI                 | UC Incentive Program |  | РТР, РТН, РІТ                                                 | РТР                 | Post Doc PTO<br>Adjustment       |  |  |

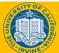

### **Additional Pay Data Page**

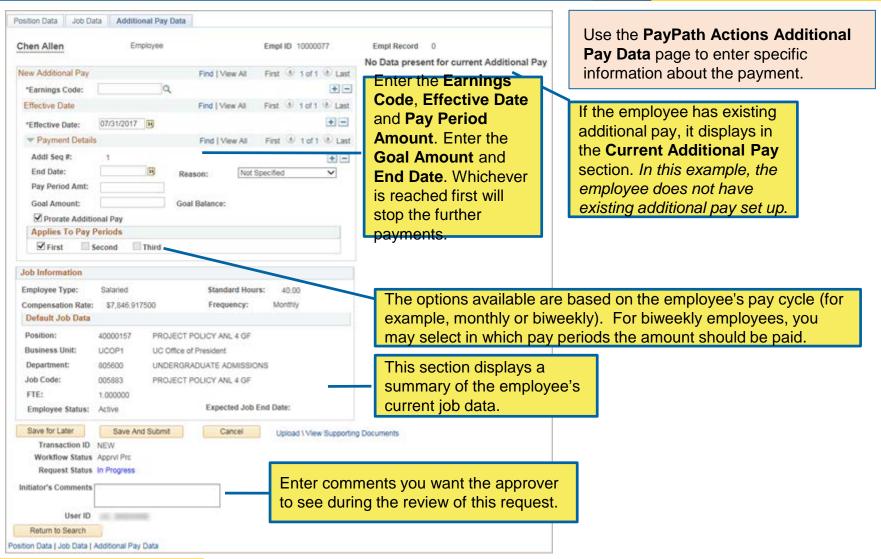

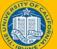

### **View Current Additional Pay**

| Position Data       Job Data       Additional Pay Data         Richard Smith       Employee       Empl ID 10014497         New Additional Pay       Find   View All       First ④ 1 of 1 ④ Last         *Earnings Code:       Q       + -         Effective Date       Find   View All       First ④ 1 of 1 ④ Last         *Effective Date:       08/03/2017 🛐       + -         Payment Details       Find   View All       First ④ 1 of 1 ④ Last         Addl Seq #:       1       -         End Date:       Image: Not Specified       View All | Current Additional Pay     Find   View All     Additional Pay, which       Earnings Code:     CRT     Certification Pay     displays in the Current       Effective Date     01/29/2017     Find   View All     First ④ 1 of 1 ⓒ Last       t     Payment Details     Find   View All     First ④ 1 of 1 ⓒ Last       Addl Seq #     1     Not Specified |
|----------------------------------------------------------------------------------------------------|----------------------------------------------------------------------------------------------------|
| Pay Period Amt:<br>Goal Amount: Goal Balance:                                                                                                    | Pay Period Amt:     \$55.39       Goal Amount:     Goal Balance:                                                                                                    |
| Prorate Additional Pay                                                                                                    | ✓ OK to Pay                                                                                                    |
| Applies To Pay Periods                                                                                                    | Applies To Pay Periods                                                                                                    |
| First Second Third                                                                                                    | First Second Third                                                                                                    |
| Job Information                                                                                                    | Job Information                                                                                                    |
| Employee Type:     Hourly     Standard Hours:     24.00       Compensation Rate:     \$56.340000     Frequency:     Hourly       Default Job Data     Hourly     Hourly                                                                                                    | Employee Type:     Hourly     Standard Hours:     24.00       Compensation Rate:     \$56.340000     Frequency:     Hourly                                                                                                    |
| Position:         40020862         CLIN NURSE 2           Business Unit:         LAMED         UCLA Medical Center                                                                                                    | Default Job Data       Position:     40020862     CLIN NURSE 2       Business Unit:     LAMED     UCLA Medical Center                                                                                                    |
| Department:         282300         Medctr-Emergency Medicine Cent           Job Code:         009139         CLIN NURSE 2                                                                                                    | Department:         282300         Medctr-Emergency Medicine Cent           Inb Code:         000400         0100000000000000000000000000000000000                                                                                                    |
| FTE: 0.600000                                                                                                    | Job Code:         009139         CLIN NURSE 2           FTE:         0.600000         0                                                                                                    |
| Employee Status: Active Expected Job End Date:                                                                                                    | Employee Status:         Active         Expected Job End Date:                                                                                                    |
| Save for Later     Save And Submit     Cancel     Upload \ View Supporti       Transaction ID     NEW       Workflow Status     Apprvl Prc       Request Status     In Progress       Initiator's Comments     User ID                                                                                                    | ing Documents                                                                                                    |
|                                                                                                    | CIUCPath - Training 11                                                                                                    |

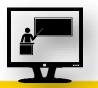

115

#### Initiate Additional Pay PayPath Transaction (Staff/Acad)

- Watch as your instructor demonstrates how to initiate an additional pay PayPath transaction in UCPath.
- Follow along using the UCPath topic.
  - Open the UCPath Help site and refer to the *Initiate Additional Pay PayPath Transaction (Staff/Acad)* topic.
- Launch the **Print It** version of the topic.
- At the end of the demonstration, you will have the opportunity to practice this task.

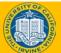

### **Exercise 5**

#### Initiate Additional Pay PayPath Transaction (Staff/Acad)

- This is your opportunity to practice this task on your own.
  - Use your workbook to complete the *Initiate Additional Pay PayPath Transaction (Staff/Acad)*
- Ask your instructor for assistance..

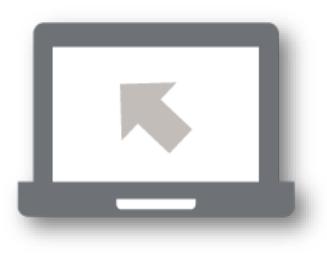

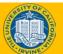

### **Update Additional Pay**

## Updates can be made to existing recurring additional pay transactions.

| The update must be for the same <b>Earnings Code</b> .                                                                                                    | The update must have an<br>Effective Date that is within<br>the existing recurring pay | Empl Record 0                                                                                |            |                                    |                 | -                     |
|----------------------------------------------------------------------------------------------------|----------------------------------------------------------------------------------------|----------------------------------------------------------------------------------------------|------------|------------------------------------|-----------------|-----------------------|
| New Additional Pay                                                                                                    | Effective Date (start date)                                                            | Current Additional Pay                                                                       |            |                                    | Find   View All | First 🕢 1 of 1 🕑 Last |
| *Earnings Code: SAS                                                                                                    | and End Date.                                                                          | Earnings Code:                                                                               | SAS        | Stipend-Admin-St                   | taff            |                       |
| Effective Date                                                                                                    | Find   View All First 🕚 1 of 1 🕑 Last                                                  | Effective Date                                                                               |            |                                    | Find   View All | First 🕚 1 of 2 🕑 Last |
| *Effective Date: 02/01/2017                                                                                                    | + -                                                                                    | Effective Date:                                                                              | 01/01/2017 |                                    |                 |                       |
| Payment Details                                                                                                    | Find   View All First ④ 1 of 1 🕑 Last                                                  | Payment Details                                                                              |            |                                    | Find   View All | First 🕚 1 of 1 🕑 Last |
| Addl Seq #: 1<br>End Date: 02/28/2017<br>Pay Period Amt: \$1,991.18<br>Goal Amount:<br>Prorate Additional Pay<br>Applies To Pay Periods<br>First Second Third | Override Data   Reason: Not Specified   Goal Balance:                                  | Addl Seq #<br>End Date:<br>Pay Period Amt:<br>Goal Amount:<br>Applies To Pay Period<br>First |            | Reason:<br>Goal Balan<br>I OK to F |                 |                       |
|                                                                                                    |                                                                                        |                                                                                              | ······     |                                    |                 |                       |

After you enter **the Earnings Code** and the new **Effective Date**, the current recurring information populates and the **Override Data** button appears. Click the **Override Data** button to open the recurring information fields for edit.

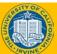

### UCI UCPath - Training

### **Instructor Demo**

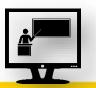

118

# Initiate Update to Additional Pay PayPath Transaction (Staff/Acad)

- Watch as your instructor demonstrates how to update an existing recurring additional pay PayPath transaction in UCPath.
- Follow along using the UCPath Help topic.
  - Open the UCPath Help site and refer to the *Initiate Update to Additional Pay PayPath Transaction (Staff/Acad)* topic.
- Launch the **Print It** version of the topic.
- Access the UCPath Help site for an opportunity to practice this task.

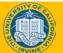

### **Retroactive Additional Pay**

| Chen Allen                      | Employee        |                  | Empl II       | 100000    | 77                    | Empl Record 0                             |
|---------------------------------|-----------------|------------------|---------------|-----------|-----------------------|-------------------------------------------|
| New Additional Pay              |                 | Find   View      | All First     | 0 1 of 1  | () Last               | No Data present for current Additional Pa |
| *Earnings Code:                 | Q               |                  |               |           | +E                    |                                           |
| Effective Date                  |                 | Find   View      | All First     | 1 of 1    | and the second second |                                           |
| *Effective Date:                | 07/31/2017      |                  |               |           | •=                    |                                           |
| - Payment Details               | 5               | Find   View      | All First     | 1 1 of 1  | D Last                |                                           |
| Addl Seq #:                     | 1               |                  |               |           |                       |                                           |
| End Date:                       | 3               | Reason:          | Not Specified |           | ~                     |                                           |
| Pay Period Amt:                 |                 |                  |               |           |                       | Enter the Forming of                      |
| Goal Amount:                    |                 | Goal Balance:    |               |           |                       | Enter the Earnings                        |
| Prorate Additio                 | onal Pay        |                  |               | _         |                       | <b>Code</b> , historical                  |
| Applies To Pay I                | Periods         |                  |               |           |                       | Effective Date and                        |
| First 1                         | Second Third    |                  |               |           |                       | Pay Period Amount.                        |
| Job Information                 |                 |                  |               |           |                       |                                           |
| Employee Type:                  | Salaried        | Standard         | Hours: 40     | 00        |                       |                                           |
| Compensation Rate:              | \$7,846.917500  | Frequen          | cy: Mont      | hly       |                       |                                           |
| Default Job Data                |                 |                  |               |           |                       |                                           |
| Position:                       | 40000157 PROJE  | ECT POLICY ANL 4 | GF            |           |                       |                                           |
| Business Unit:                  | UCOP1 UC Off    | Ice of President |               |           |                       |                                           |
| Department:                     | 805600 UNDER    | RGRADUATE ADM    | ISSIONS       |           |                       |                                           |
| Job Code:                       | 005883 PROJE    | ECT POLICY ANL 4 | GF            |           |                       |                                           |
| FTE:                            | 1.000000        |                  |               |           |                       |                                           |
| Employee Status:                | Active          | Expected         | Job End Date  |           |                       |                                           |
| Save for Later                  | Save And Submit | Canc             | el Upk        | ad \ View | Supportin             | g Documents                               |
| Transaction ID                  | NEW             |                  |               |           |                       |                                           |
| Workflow Status                 |                 |                  |               |           |                       |                                           |
| Request Status                  | In Progress     |                  |               |           |                       |                                           |
|                                 | <sup>o</sup>    |                  |               |           |                       |                                           |
| Initiator's Comments            |                 |                  |               |           |                       |                                           |
| Initiator's Comments<br>User ID | -               |                  |               |           |                       |                                           |

- Retroactive dating is available for additional pay.
- The steps for entering a
  retroactive additional pay
  transaction are similar to
  any other additional pay,
  with the exception of the
  Effective Date.
- In the Effective Date field, enter the previous pay period date that the additional pay should have started.

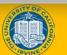

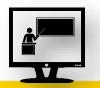

120

#### Initiate Retroactive Additional Pay PayPath Transaction (Staff/Acad)

- Watch as your instructor demonstrates how to initiate a retroactive additional pay PayPath transaction in UCPath.
- Follow along using the UCPath Help topic.
  - Open the UCPath Help site and refer to the *Initiate Retroactive* Additional Pay PayPath Transaction (Staff/Acad) topic.
- Launch the **Print It** version of the topic.
- Access the UCPath Help site for an opportunity to practice this task.

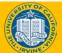

### **Multiple Additional Pay Actions**

You can process multiple Additional Pay actions in the same transaction provided that the Earnings Code, Effective Date and Payment Details follow the appropriate sequence.

| Position Data Job Dat                                    | ta Additional Pay Data | 1               |                |          |                                                                                                    |
|----------------------------------------------------------|------------------------|-----------------|----------------|----------|----------------------------------------------------------------------------------------------------|
| Brian Davis                                              | Employee               |                 | Empl ID 1030   | 7195     |                                                                                                    |
| New Additional Pay                                       |                        | Find   View All | First 🕚 1 of 1 | I 🕑 Last | In the Earnings Code section, you can add a row to enter                                                                                         |
| *Earnings Code:<br>Effective Date                        | Q.                     | Find View All   | First 🕚 1 of 1 |          | In the <b>Effective Date</b> section,<br>you can add a row to enter<br>another additional pay for the                                            |
| *Effective Date:  Payment Details                        | 10/08/2019 🛐           | Find View All   | First 🕙 1 of 1 | + -      | In the <b>Payment Details</b> section, you can add a row to                                                                                      |
| Addl Seq #:<br>End Date:<br>Pay Period Amt:              | 1<br>I Re              | ason: Not       | Specified      | + -      | enter another additional pay for<br>the same <b>Earnings Code</b> on<br>the same <b>Effective Date</b> but<br>different <b>Payment Details</b> . |
| Goal Amount:<br>✓ Prorate Additiona<br>Applies To Pay Pe | al Pay                 | al Balance:     |                |          |                                                                                                    |
| First Sec                                                | cond Third             |                 |                |          |                                                                                                    |

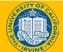

### **Lesson Objectives Review**

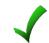

Having completed this lesson, you should now be able to:

- Describe the key systems steps to complete an additional pay PayPath transaction.
- Initiate additional pay PayPath transaction.
- Initiate update to additional pay PayPath transaction.
- Initiate retroactive additional pay PayPath transaction.

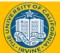

### **Lesson Assessment**

#### Introduction

- You now have the opportunity to assess your knowledge of the information presented in this lesson.
- The questions and answers presented in this review help you to determine whether you remember and understand the important points.

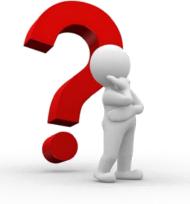

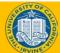

### **Fill-In-The-Blank**

# All additional pay must be entered as a <u>flat per pay period</u> amount.

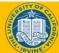

Updates can be made to existing recurring additional pay transactions.

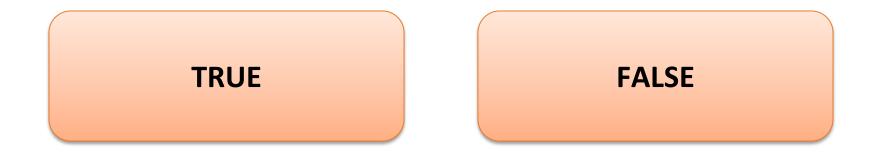

Next

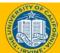

### **Response Feedback**

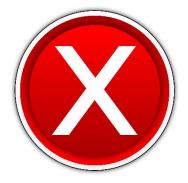

Sorry, Incorrect!

#### **Correct Answer: TRUE**

Continue...

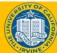

### **Multiple Choice**

 The steps for entering a retroactive additional pay transaction are similar to any other additional pay, with the exception of the \_\_\_\_\_\_.

| A. Pay Period Amount |  |
|----------------------|--|
| B. Effective Date    |  |
| C. End Date          |  |
| D. All of the Above  |  |
| E. A and C           |  |

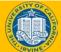

### **Response Feedback**

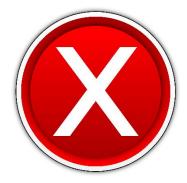

#### Sorry, Incorrect!

#### Continue...

Try Again...

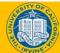

UCI UCPath - Training

### **Response Feedback**

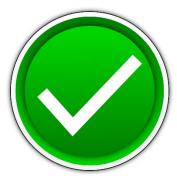

#### That is Correct!

Continue...

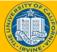

## **Putting It All Together**

- As the Location PayPath Initiator, you initiate position data change, job data change and additional pay transactions, which are workflowed to Location PayPath Approver(s) for approval.
- PayPath Actions allows historic, current or future updates in Position Data and Job Data.
- The position data change **Effective Date** cannot be the same date as any existing effective date for the employee in the **Position Information** component because there is no sequence field for same-date actions.
- Job Data changes can be made independent of a position data change. However, if a position data change is made, PayPath automatically updates the Job Data page to display the new position information.
- Refer to the PayPath Transactions Action Codes, Reason Codes and Descriptions job aid for a description of all Action and Action Reason code combinations.

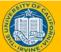

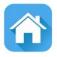

131

### **Course Resources**

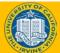

#### **UCI** UCPath - **Training**

#### From any UCPath page or component, click the Help link in the upper right corner of the page to find help topics specific to the page/component.

#### 4. The **UCPath Help** site is your last level of support. Search for conceptual content, job aids or step-by-step instructions for UCPath tasks. From the UCPath portal homepage, expand the Help / FAQ section on the left side of

- phone or website to view knowledge base articles and/or open a ticket.
- 3. You or the POC contacts the Employee Experience Center (EEC or Service Now) via
- Many of the POCs are those you have already worked with.
- Continue to do so. Specially trained users (Points of Contact, POCs) are ready to help you within your departments and divisions.

Where to Get Help

1. Your training materials are available to use as reminders for

navigation, codes, and page processing information.

Job Aids

UPKs

- Presentation decks
- 2. Who do you ask for Help now?

the page, click the appropriate link.

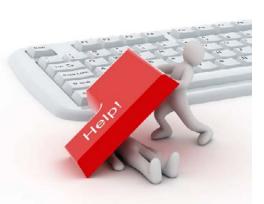

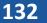

### **Training End**

## **Thank You!**

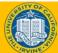

UCPath - Training